#### Register your product and get support at www.philips.com/welcome

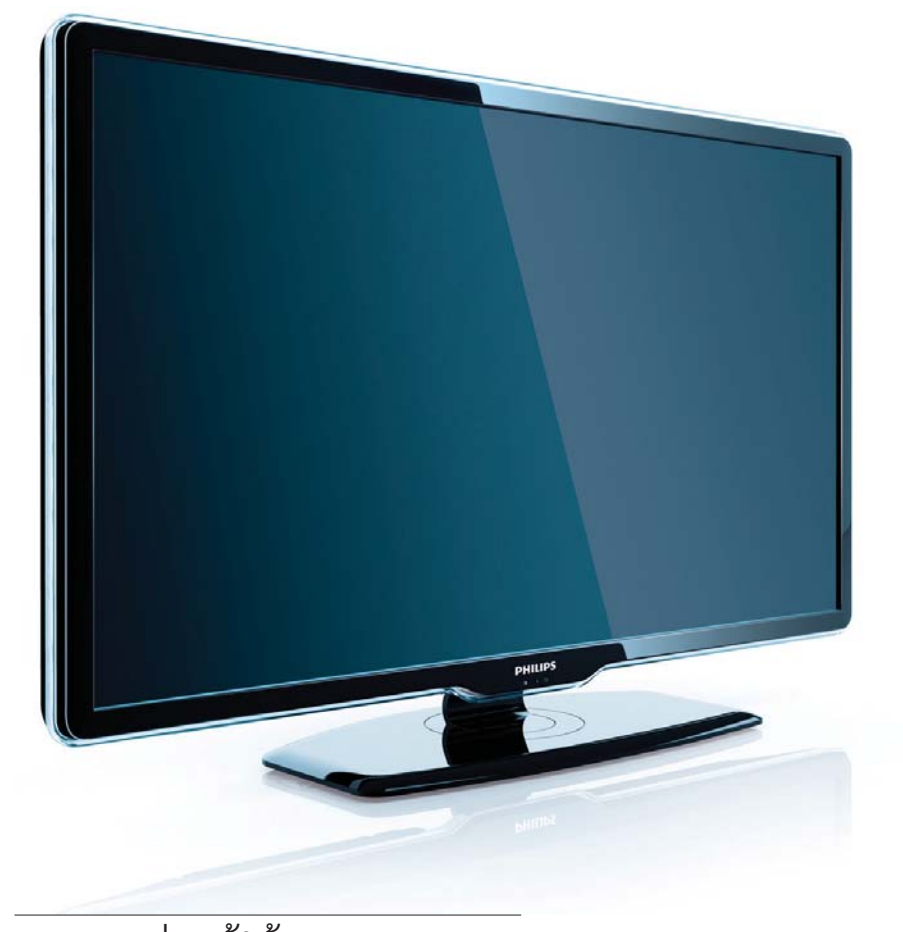

42PFL7409/98 47PFL7409/98 42PFL7409S/98 47PFL7409S/98

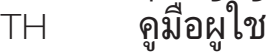

## **PHILIPS**

## สารบัญ

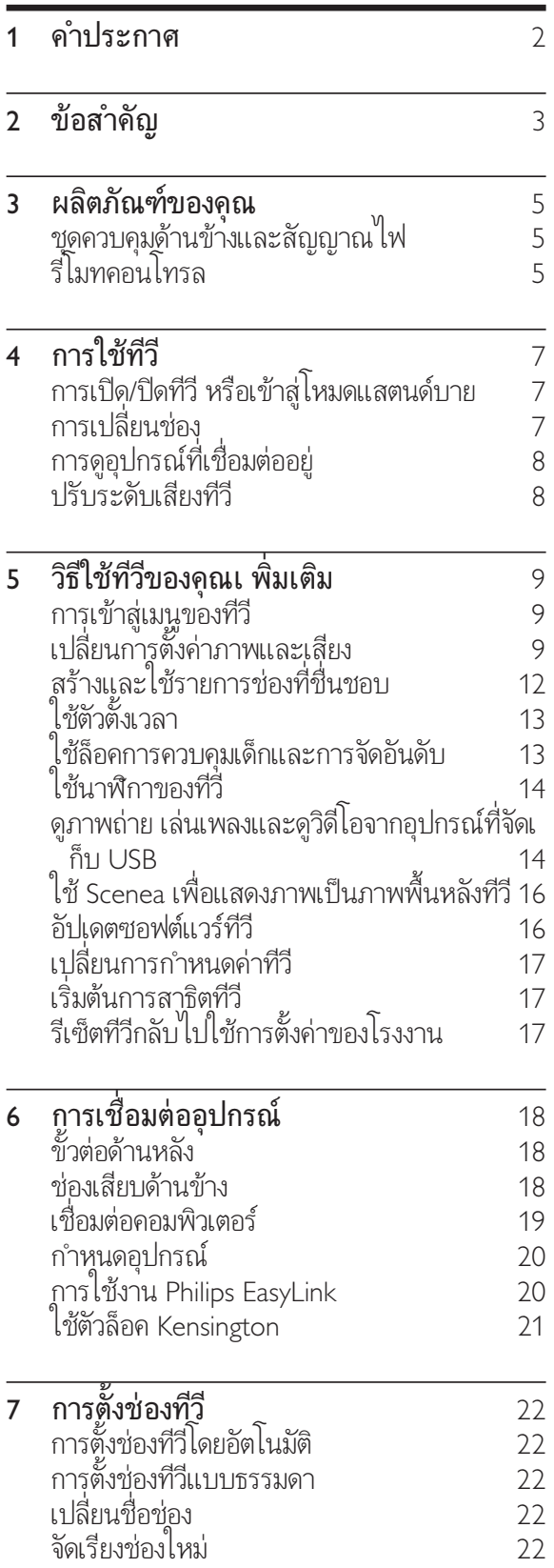

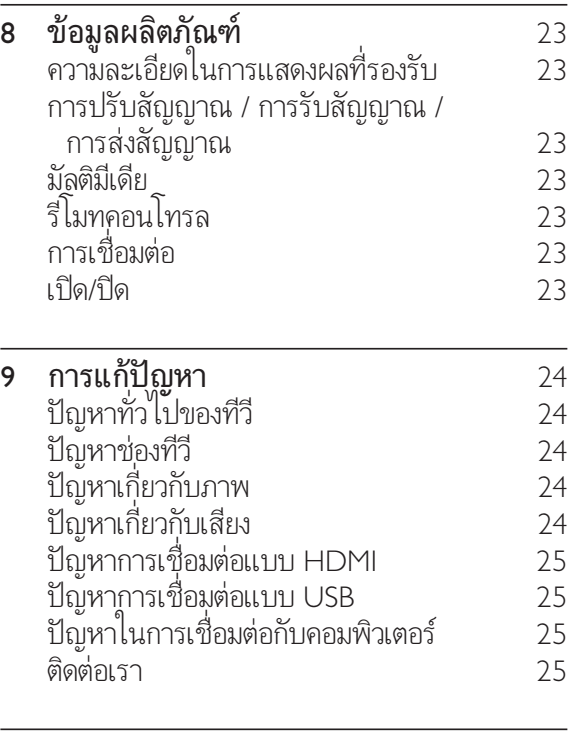

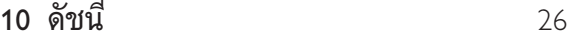

 $\overline{\begin{array}{c} \n26 \\
\hline\n36\n\end{array}}$ 

## 1 คำประกาศ

2009 © Koninklijke Philips Electronics N.V สงวนลิขสิทธิ์

คุณสมบัติตางๆ ของผลิตภัณฑสามารถเปลี่ยนแปลง ได้โดยไม่ต้องแจ้งให้ทราบล่วงหน้า เครื่องหมายการค

้ำเป็นทรัพย์สินของ Koninklijke Philips Electronics N.V หรือเจ้าของรายนั้นๆ Philips ขอสงวนสิทธิ์ในการ เปลี่ยนผลิตภัณฑเมื่อใดก็ไดโดยไมมีพันธะในการปรับ เปลี่ยนการจัดสงลวงหนา

เนื้อหาในคมือนี้มีความเหมาะสมพอสำหรับการใชระ บบตามวัตถุประสงคที่กำหนด หากมีการใชผลิตภัณฑ โมดูล หรือขั้นตอนใดๆ ของอุปกรณนั้นเพื่อจุดประส งคอื่นใดนอกเหนือจากที่ไดระบุไว ในเอกสารฉบับนี้ จะตองมีการขอรับคำยืนยันวาผลิตภัณฑดังกลาวสามา รถไช้งานได้ และเหมาะสมกับการนำไปไช้งานเพื่อจุ ดประสงคอื่นใดนั้นกอน Philips ขอรับประกันวาเอกส ารฉบับนี้ ไม่ ได้ละเมิดสิทธิบัตรู โดๆ ของสหรัฐอเมริกา และไมมีการรับประกันอื่นใดไมวาโดยชัดแจงหรือโด ยปริยาย

Philips ไมมีสวนรับผิดชอบตอขอผิดพลาดใดๆ ในเนื้อหาของเอกสารนี้รวมทั้งปญหาใดๆ ก็ตามที่เป ้นผลของเนื้อหาไนเอกสารนี้ ข้อผิดพลาดที่ได้แจ้งต่อ Philips จะไดรับการปรับแกและเผยแพรในเว็บไซตฝ ายสนับสนุนของ Philips โดยเร็วที่สุด

#### ลักษณะเฉพาะของจุดสี

ผลิตภัณฑ LCD นี้มีจุดสี (พิกเซล) จำนวนมาก แมจุดสี 99.999% หรือมากกวานั้นของจุดสีทั้งหมดจ ะทำงานไดตามปกติ จุดดำหรือจุดสวาง (แดง เขียว หรือน้ำเงิน) อาจูปรากฏขึ้นได้บนจอภาพ ซึ่งถือเป็นคุ ณลักษณะโดยพื้นฐานของการแสดงผลประเภทดังกล าว (ตามมาตรฐานการผลิตทั่วไป) และไมถือวาเปนกา รทำงานผิดพลาด

#### การรับประกัน

ในผลิตภัณฑนี้ไมมีชิ้นสวนใดที่ผใชสามารถซอมแซม ไดดวยตนเอง โปรดอยาเปดหรือถอดฝาเพื่อทำการใด ๆ ภูายในตัวผลิตภัณฑ์ ผู้ที่สามารถซ่อมแซมผลิตภัณ ฑนี้ ได้ คือ ศูนย์บริการและศูนย์รับซ่อมอย่างเป็นทางก ารของ Philips เท่านั้น หากไม่ปฏิบัติตามเงื่อนไขดังก ลาว จะทำใหการรับประกัน ไมวาตามที่ไดระบุไวหรือ โดยปริยาย สิ้นสุดลง

้<br>การกระทำใดๆ ที่ระบุไว้อย่างชัดแจ้งในคู่มือ ่ นี้ว่าไม่สามารถกระทำได้ ตลอดจูนการแก้ไข หรือกระบวนการประกอบใดๆ ที่ไมไดระบุไวในคมือ นี้วาเปนสิ่งแนะนำใหกระทำหรืออนุญาตใหกระทำได จะทำไห้การรับประกันสิ้นสดลงทันที่

#### การปฏิบัติตามมาตรฐาน EMF

Koninklijke Philips Electronics N.V. ผลิตและจำห นายผลิตภัณฑจำนวนมากที่มีผบริโภคเปนกลมเปาห มาย โดยผลิตภัณฑดังกลาวสามารถปลอยและรับคลื่ นแมเหล็กไฟฟาไดเชนเดียวกันกับอุปกรณอิเล็กทรอ นิกทั่วไป

หนึ่งในหลักการดำเนินธุรกิจที่สำคัญของ Philips คือการคำนึงถึงสุขภาพและความปลอดภัยสำหรับ ผลิตภัณฑ์ของคุณ เพื่อให้สอดคล้องกับกฎหมาย และมาตรฐาน EMF ซึ่งตองใชในชวงเวลาการผลิตสำ หรับผลิตภัณฑนั้นๆ

Philips มงมั่นที่จะพัฒนา ผลิต และจำหนายผลิตภั ณฑที่ไมมีผลในเชิงลบตอสุขภาพ Philips ยืนยันวาห ากใชงานผลิตภัณฑตามวัตถุประสงคอยางเหมาะสม ผลิตภัณฑเหลานั้นจะปลอดภัยตอการใชตามหลักฐาน ที่ผานการทดสอบ

Philips มีบทบาทสำคัญในการพัฒนา EMF และมาตรฐานความปลอดภัยสากล ซึ่งทำให Philips มีส่วนร่วมพัฒนามาตรฐานเพื่อนำมาใช้กับผลิตภัณฑ์ ลิขสิทธิ์

เครื่องหมายการคาอื่นทั้งที่จดทะเบียนและไมไดจดทะ เบียนถือเปนทรัพยสินของเจาของเครื่องหมายการคาน ั้นๆ

® Kensington และ Micro Saver เปนเครื่องหมา ยการคาจดทะเบียนในสหรัฐฯ ของ ACCO World Corporation ซึ่งมีการจดทะเบียนและอยระหวางการ ขอจดทะเบียนในประเทศอื่นๆ ทั่วโลก

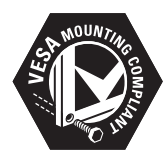

โลโก VESA, FDMI และ VESA Mounting Compliant เปนเครื่องหมายการคาของ Video Electronics Standards Association สวนหนึ่งของซอฟตแวรนี้มีลิขสิทธิ์ © The FreeType Project (www.freetype.org)

## 2 ขอสำคัญ

อานและทำความเขาใจคำแนะนำทั้งหมดกอนที่คุณจ ะเริ่มใชทีวี กรณีที่ความเสียหายเกิดขึ้นจากความผิดพ ลาดในการปฏิบัติตามคำแนะนำ การรับประกันจะไม 'มีผลใช้งาน

#### ความปลอดภัย

- ความเส ี ่ยงของการเก ิดไฟฟ าช ็อตหร ือเพล ิ ่งใหม้า •
	- ่ ห้ามให้ ทีวี โดนฝนหรือน้ำ ห ามวางภาชนะท ี ่ม ีของเหลว เชน แจกัน ไกล้กับ ทุ่ว ี หากของเหลวนั้ นกระเด นหรือหกไส ทีวี ให้ถอดปลั ึกออกจาก ทีวี ทันท์ ติดต่อ Philips Consumer Care เพื่อตรวจสอบ ที่วุ ี ก่อนเร<sup>ิ่</sup>มใช้ •
	- ห้ามวาง ทีวี รฺใฺ้มทคอนโทรลู หร ือแบตเตอร ี ่ ใกล กับเปลวไฟ หร ือแหลงกำเน ิดความร อนใดๆ รวมถ ึงแสงอาท ิตยโดยตรง ในการป้องกันประกายไฟ ควรให้เท ิย นไขหร ือเปลวไฟอ์ นๆ อูซ่างจาก ท ีวั ร ีโมทคอนโทรล และแบตเตอร ี ่เสมอ •

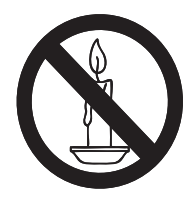

- ่ ห้ามใส่วัตถุใดๆ ลงในช่องระบายความร้อ ็นหรือช่องที่ เป ดได อ ื ่นๆ ใน ท ีว ี •
- เม ือม การหมุน ที่ วู้ ต้องแน่ไจว่าสายไฟ ไม่ตั้ง หากสายไฟตั้ง อาจทำให สายไฟหลุดจากต ัวเคร ื ่อง และทำไห้เกิดประกายไฟ •
- ความเส ี ่ยงของการเก ิดไฟฟ าลัดวงจรหร ือเพ ลิงใหม้! •
	- ้ ห้ามให้ร์ โมทคอนโทรลหร ือแบตเตอร์ ่โด ้<br>นฝน หรือน้ำ หรือความร้อนสูง •
	- หลักเล ียงการกระแทกท์ ปลั กไฟ  $\,$ ปลั กูไฟท์ ชำรุดอ าจก่อไห้เกิดประกายไฟได้ •

ความเส ี ่ยงของการบาดเจ ็บหร ือความเส ียห ำยท ี่ทีวี!

•

- ้ เมื่ ่อต้องการยกและเคล ื่อนย้ายทีวีที่ มี น้าหนักเกิน 55 ปอนด์ ควรม์ ผักสองคน •
- เม ื่อตั้ งที่วับนูพ ินโต้ะ ให้ใช้ขาตั้ ึ่งที่ ่ให้มาเท่านั้ นุ ยึดขาตั้ งกับทีว*ี* ไห แนนหนา วางท ีว ีไว บนพ ื ้ นราบในระน ำบเด ียวกัน เพ ื่อช่วยรองรับน้ำหนักของ ท ีว ีและขาต ั ้ ง •
- ้ เมื่อตั้ งท ีวีบนผนัง ให้ใช เฉพาะตัว ยิดตัดผนังท สามารถรองรับน้ำหนักข องที่วี่ ได้ ติดตั้งตัวยุิดเข้ากับผนังซ ึ ่งสามารถรองรับทั*้* งน้ำหนักของท*ี*่วี และตัวย์ิดผนังได้ Koninklijke Philips Electronics N.V. ไม่ขอรับผัดชอบไดๆ หากเกิดอุบัติเหตุ ได้รับบาดเจ๊บ หร ืออันตรายจากการต ิดต ั ้ งต ัวย ึดผนัง ท ี ่ไมถ ูกต อง •
- ้ ความเส ี่ยงต่อการบาดเจ็บของเด็ก!ปฏิบัติตา ุมข้อควรระวังเพ •

่อุป้องกันไม่ให้ ทีวี ล้มลงและทำให้เด็กๆ ่ได้รับบาดเจ็บ

- ้ ห้ามวาง ทุ ีวี บนพ ื้ นผ ิวที่ ม ีผู้าคลุมห ร์ อวัสดุอ นๆ ท สามารถดู้งออกได้ •
- ตรวจดุ เห้แน่โจว่าไม่มีช ิ นส่วนของ ท ีว ี ย ื ่นออกมาจากขอบมุม •
- ่ ห้ามวาง ท ีวี บนเฟอร์น ิเจอร์ท ี่ม ีความ ้สูงมาก (เช่น ชั้ นหนังส*ื*อ) โดยไม่ม*ี*การ ้ยึ๊ดทั<sup>้</sup> งเฟอร์นิเจอร์และ ที่วี เข้ากับกำ แพงหร'ือส่วนรองรับที<sup>่</sup> เหมาะสม •
- อธุ์ บายให้เด็กๆ เข้าใจเกิ ยวกับอันตราย ท ีเกิดขั้ นเม ือป นข ึ นไปบนเฟอร์น ิเ ้จอร์เพ ื่อให้ถึง ทีวี •
- ้ ความเส ียงของความร้อนสูง! ห้ามติดตั้ งท ี "วีในพ ื้ นที่ ที่ จำกัด และควรให้มีพ′ี้ นที่ เ หล่ือรอบที่ว่อย่างน้อย 4 น ิ ว เพ ื่อให้ที่ว่ ระบายความร้อนจากตัวเคร องูได้ ตรวจดู ให้แ นไจว่าผ้าม่านหรือวัตถุอี นๆ ไม่บังช่องระบา ยอากาศบนท์ วี •
- ความเส ี ่ยงตอความเส ียหายท ี ่ม ีตอท ีว ี! ึ ก่อนที่ คุณจะเข ื่อมต่อที่วีกับเต้าเส ียบ ุ ตรวจดูให้แน่ใจว่าแรงดันไฟฟ้าตรงกับค่าท*ี*่ ้อยนด้านหลังของที่วี่ อย่าเช ือมต่อที่วีกับเต ำเส ียบหากค่าแรงดันไฟฟ้าแตกต่างกัน •
- ความเส ี ่ยงตอการบาดเจ ็บ เพล ิงไหม หร ือความเส ียหายของสายไฟ! ้ห้ามวางทีว ีหรือวัตถใดๆ บนสายไฟ •
- เพ ื ่อให ปลดการเช ื ่อมตอสายไฟของท ีว ีออก ้จากเต้าเส ียบูได้ง่ายข ึ้ น ตรวจดู ให้แน่ไจว่าค ุณเข้าถึงสายไฟได้ทุกเม*ื่* อ •
- เม ื ่อคุณปลดการเช ื ่อมตอสายไฟ ให้ดังที่ ตัวปลั ก อย่าดังที่ สาย •
- ถอดสายท ีว ีออกจากเต าเส ียบไฟแ ้ ละเสาอากาศก่อนที่ จะม ีพายุฝนฟ ้ำคะนอง ขณะเกิดพายุฝนูฟ้าคะนอง ้อย่าสัมผัสส่วนหนึ่งส่วนใดของทีวี สายไฟ หร ือสายของเสาอากาศ •
- ความเส ี่ยงต่ออันตรายเกี่ ยวกับการุได้ยิน! ้หลีกเลี่ ยงการใช้หูฟังหรือเฮดโฟนในระดับเ ้ส ียงที่ สุ งหร ือฟังต่อเนี่ องนานๆ •
- หากมู ีการขนย้ายท ีวี ในอุณหภูม ิที ่ต่ำกว่า 5°C ให้ยกที่ว ืออกจากบรรจุภัณฑ์ และรอจ นกว่าอุณหภูม ิของที่ วีตรงกับอุณหภูมู ิห้อง ึก่อนการเช ื่อมต่อที่วีเข้ากับเต้าเส ียบไฟ •

#### การดูแลรักษาจอภาพ

- ุหล ีกเล ี่ยงการเป*ิ*ดภาพน ่งค้างไว้ ภาพน*ิ* ่งคือภาพที่ เป*ิ*ดค้างไว้บนหน้าจอนานเก*ิ*น ไป ตัวอย่างเช่น: เมนูบนหน้าจอ แถบส ีดำ และการูแสดงเวลา หากคุณจำเป ็นต้องเป ิดภ ำพค้างไว้บนหน้าจอ ให้ลดความเข้มและควา ้มสว่างของจอภาพลง เพื่อไม่ให้หน้าจอเกิดค วามเส ียหาย •
- ถอดปลั ๊ กออกจากท ีว ีกอนทำความสะอาด •
- ทำความสะอาดท์ วีและกรอบด้วยผ้าม ่ ห้ามไช้สารอึ่ นๆ เช่น แอลกอฮอล์ น้ำยาทำคว ำมสะอาดในครัวเรือนหรือน้ำยาเคม ีกับทีวี •
- ความเส ี ่ยงตอความเส ียหายท ี ่ม ีตอหน าจอท ี "วี! ห้ามสัมผัส ดัน ถู หรือกระแทกท ี่หน้าจอ ด้วยวัตถุไดๆ กุ๊ตาม •
- ่ ในการหล ึกเล ียงความผ ิดเพ ี ยนหร ือส ีซ ีดจ ำง ให้เช็ดหยดน้ำบนเครื่ องออกโดยเร็วท*ี่* สุด •

#### การรีไซเคิล

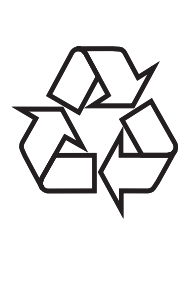

้ผลิตภัณฑ์ของคุณใช้วัสดุและส่วนประกอบที่ ม ีคุ ้ณภาพสูงในการผลิต และสามารถนำไปร์ ไซเคิล หรือนำกลับมาใช้ใหม่ได้ ผลิตภัณฑ์ที่ ม ีสัญลักษณ์รูปถังขยะและม ีกาก บาทข ีดทับอูต ือผลิตภัณฑ์ํท ่อย่ายใต้ข้อบังคับ European Directive 2002/96/EC:

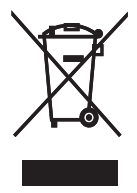

ห ามท ิ ้ งผล ิตภัณฑรวมกับขยะจากคร ัวเร ือน โปรดศ ึกษากุฏข้อบังคับท้องถิ่ นว่าด้วยการแยกเก็ บผล ิตภัณฑไฟฟ าและอ ิเล ็กทรอน ิกส การท ิ ้ งผ ลุ๊ตภัุณฑ์ที่ เสื ่อมสภาพอย่างถูกวิธ¦์จะช่วยป้องกั นไม่ให้เกิดผลกระทบในทางลบต่อส ่งแวดล้อมแล ะสุขภาพได

## 3 ผลิตภัณฑของคุณ

ขอแสดงความยินดีที่คุณเลือกซื้อผลิตภัณฑของเรา และยินดีต้อนรับสู่ Philips! เพื่อให้ ได้รับการบริก ารจากฝ่ายสนับสนุนอย่างเต็มรูปแบบจาก Philips ใหจดทะเบียนผลิตภัณฑของคุณที่ www.philips. com/welcome

ชุดควบคุมดานขางและสัญญาณไฟ  $\bigoplus_{\text{voluME}}$  $\bigcirc$  $\bigoplus_{\text{source}}$  $(3)$  $\bigoplus_{p\neq \mathsf{CH}}^{\mathsf{P} \times \mathsf{CH}}$  $\bigcirc$  $\bigodot$  POWE  $\boxed{1}$ 

- (1) o POWER: เป ิดหรัอป ิดเคร ือง<br>การป ิดเคร ื่องไม่สมบูรณ์ แม้ว่าจะถอดป ิลั กแล้วกัตาม
- 2 P/CH +/-: สลับไปยังช่องถัดไปหรือก่อนห ู<br>น้ำ
- $\overline{(\mathfrak{Z})\;}$   $\oplus$  SOURCE: เลือกอุปกรณ์ที<sup>่</sup> เข<sup>ื่</sup>อมต่อ
- (4) VOLUME +/-: เพ<sup>ิ่</sup>มหรือลดระดับเส<sup>ี</sup>ยง

### รีโมทคอนโทรล

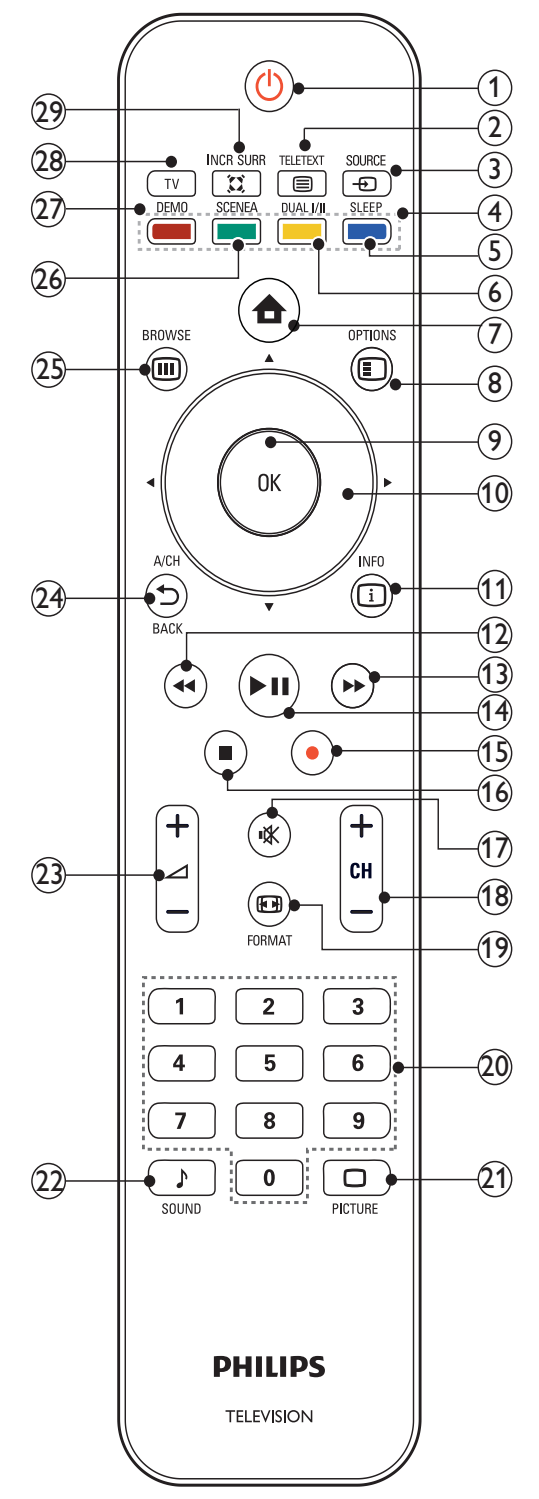

- (1) ७ (เป ิดสแตนดับายู)
	- ี สลับ ทีวี เป*็*นโหมดสแตนด์บาย หากเป*ิ*ด ท*ี่*วั •
	- เป ด ท ีว ี หาก ท ีว ี อย ในโหมดสแตนดบาย •
- $\Omega$   $\blacksquare$  TELETEXT ่ สลับเพื่อเป ิด/ป ิดเทเลเท็กซ์
- $(3)$  = SOURCE เลือกอุปกรณ์ที่ เชื่ อมต่อ
- $\overline{4}$ ) ปมส์ $\overline{a}$ เล ือกงานหร ือต ัวเล ือก
- $(5)$  SLEEP ้ตั้ งค่าการดีเลย์หลังจากที่ ทีวี สลับเป ็นโหมดสแตนด์บาย
- $(6)$  DUAL  $H$ เปล ี ่ยนโหมดสเตอร ิโอและสเตอร ิโอ Nicam เป*็*นโมโน เลือกภาษาแรก (หน้าจอ |) หรือภาษาที่ สอง (หน้าจอ II) ในโปรแกรมสองภาษา
- $(7)$   $\bullet$  (หน้าหลัก) ้สลั่บเพื่อเป*ิ้*ด/ป*ิ*ดเมนูหน้าหลัก
- $\left(8\right)$  © OPTIONS ้ = = . ..= . ..<br>เข้าถึงตัวเลือกที่ เกี่ ยวกับกิจกรรมหร ือการเ ล ือกป จจุบ ัน
- $(9)$  OK ย ืนยันการป้อนหรือการเลือกแสดงแมทร์ก ต<sub>์</sub>ชาคง
- ( 0) ▲▼◀► (ปุมนาวิเกต) เล ือกด ูเมน ูตางๆ
- $(h)$   $\Box$  INFO แสดงข้อมูลเกี่ ยวกับโปรแกรม ถ้าม ี
- (12) ← (ย้อนกลับ) ค้นหาย้อนกลับ
- (า3) → (ไปข้างหน้า) ค้นหาไปข้างหน้า
- (14) ►┅ (เล่น/หยุดช ัวคราว) เร ิ ่มเลนแผนด ิสก หยุดช ั ่วคราว หร ือเร ิ ่มเล ่'นแผ่นด*ิ*สก์ต่อ
- (15) (บันท*ี*ก) เร ิ ่มหร ือหยุดการบ ันท ึกว ิด ีโอ
- $(16)$  = (หยุด) หยุดเลนแผนด ิสก
- (17) **\* (ป**ิดเส<sup>ี</sup>ยง) ป ดเส ียงหร ือค ืนคาเอาตพุตเส ียง
- (18) CH +/- (ช่อง +/-) สลับไปยังช่องถัดไปหร*ื*อก่อนหน้า
- $(19)$   $\text{B}$  FORMAT เล ือกรูปแบบภาพ
- (20) 0-9 (ปุ ่มตัวเลข) ้ เลือกช<sup>่</sup>องหรือการตั้งค่า
- $(21)$   $\Box$  PICTURE (Smart picture) เป ดเมน ู Smart picture
- $(22)$  > SOUND (Smart Sound) เป ดเมน ู Smart Sound
- (23) ⊿ +/- (ระดับเส<sup>ี</sup>ยง +/-) เพ ิ ่มหร ือลดระดับเส ียง
- $(24)$   $\rightarrow$  BACK A/CH กลับสน้าจอก่อนหน้า สลับระหว่างช่องปัจจุบันและช่องที่ รับชมค ร ั ้ งลาสุด
- $(25)$  m BROWSE แสดงแมทร์กซ์ช่อง
- (26) SCENEA (พู่ ินหลัง) แสดงภาพพ ิ นหลังบนหน้าจอที*่*วั
- $(27)$  DEMO สลับเพ ื ่อเป ด/ป ดเมน ูการสาธ ิต
- $(28)$  TV

ี สลับกลับไปที่ แหล่งที่ มาของเสาอากาศจากโ หมด EasyLink

 $(29)$  ¤ INCR. SURR

เปิดใช้งาน Incredible Surround สำหรับแห ลงที่มาแบบสเตอริโอ เปดใชงานโหมด Spatial สาหรับแหล่งที่มาแบบโมโน

## 4 การใชทีวี

สวนนี้ชวยใหคุณใชงานฟงกชันพื้นฐานของทีวี

## การเปิด/ปิดทีวี<br>หรือเข้าสู่โหมดแสตนด์บาย

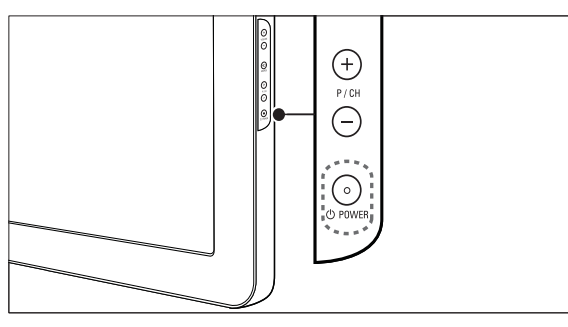

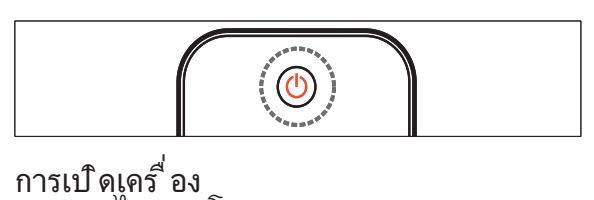

- หากไฟแสดงโหมดสแตนด์บายป ิดอูต่ด ๛ **POWER** ที<sup>่</sup>ด้านข้างของที่วี •
- หากไฟแสดงโหมดสแตนดบายเป นส ีแดง กด ( เป ดสแตนดบาย) ท ี ่ร ีโมทคอนโทรล •
- การสลับไปท ิโหมดสแตนดับาย กด <sub>9.</sub> (**เป ดสเเตนดบาย**) บทร์ไมทคอนโทรล •
	- ┗ ไฟแสดงไหมดสแตนด์บายเปลี่ยนเป็นสีแดง
- การป ดเคร ื ่อง
- กด ๑**POWER** ที่ ด้านข้างของที่วี •
	- ┗━ ไฟแสดงไหมดสแตนดํบายดับ

### $\mathbf{\divideontimes}$  เคล็ดลับ

แม วาท ีว ีของคุณจะใช ปร ิมาณกระแสไฟน อยมา กโนโหมดสแตนด์บาย กำยังต้องมาการไช พลังงาน<br>เมาื อไม่ ได้ไข้เคราื่องเป นเวลานานๆ ให้ถอดสายไฟ ท ี ่ท ีว ีออกจากเต าเส ียบไฟ •

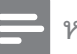

#### หมายเหตุ

หากคุณไมสามารถหาร ีโมทคอนโทรลและต องการเ ป ดท ีว ีจากโหมดสแตนดบาย กด P/CH +/- ที่ ด้านข้างของที่วั •

## การเปลี่ยนช่อง

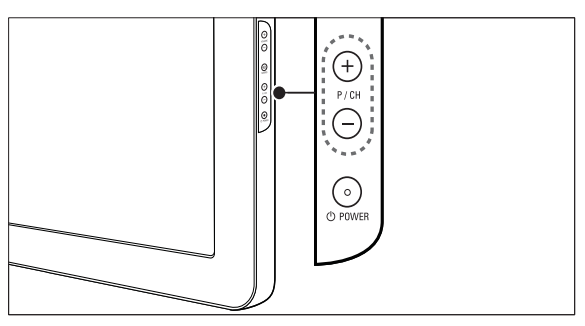

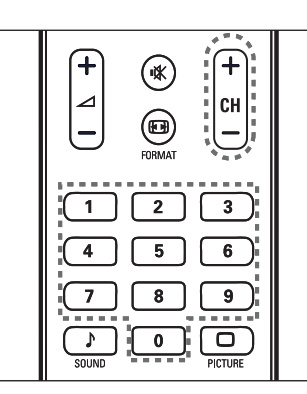

- กด <del>ร</del>ู BACK A/CH บนร์ไมทคอนูไทรลเพ ือ กลับไปยังช่องท ิ ุรับชมก่อนหน้านั •
- กด CH +/- ท ี ่ร ีโมทคอนโทรลหร ือ P/CH +/- ท ี่ด้านข้างของท์ วั •
- กด OK เพ ือไช แมทร ิกซ์ชอง •
- ป อนหมายเลขชองโดยใช ปุ ่มตัวเลข •

#### หมายเหตุ

เม ือคุณไช รวยการโปรด คุณสามารถเล ือ กช่องเหล่านั ้ นได้ ใน รายการ (โปรดดูที่<br>'เลือกรายการท ี่ช ื่นชอบ' ในหน้า 12) •

## การดูอุปกรณที่เชื่อมตออย

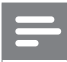

#### หมายเหตุ

เพิ่ อุโห้ง่ายต่อการเข้าไข้ เพ๊ มอุปกรณ์ใหม่ในเมนูห ลักกอนการเล ือก •

#### ใชปุ่มแหลงที่มา

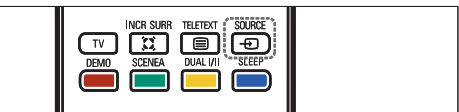

- 1 กด <del>อ</del> SOURCE
	- ┗ รายการแหล่งที่มาจะปรากฏขื่น
- 2 กด ▲ หรือ ▼ เพื่อเลือกอุปกรณ์ที่ เขื่อมต่ออ ย
- 3 กด OK เพื<sup>่</sup>อดุอุปกรณ์ที<sup>่</sup>เชื่อมต่อ

#### ใชเมนูหลัก

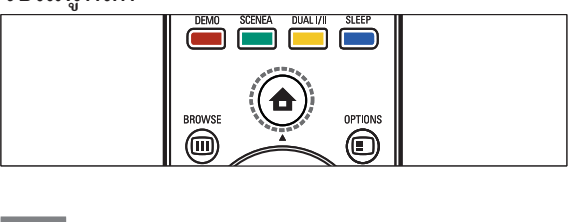

#### หมายเหตุ

- คุณสามารถเพ ิ่มอุปกรณ์ใหม่ในเมนูหลักเพ ื่อให้ง่า<br>• ยต่อ การเข้าใช้
- 1 กด <del>อ</del> (หน้าหลัก)
	- ➡ เมนูหลักปรากฏขึ้น
- 2 กด ▲▼◄► เพื่อเลือกอุปกรณ์
- 3 กด OK เพื<sup>่</sup>อดูอุปกรณ์ที่ ต่ออย ่ท*ีวี* ของคุณ

## ปรับระดับเสียงทีวี

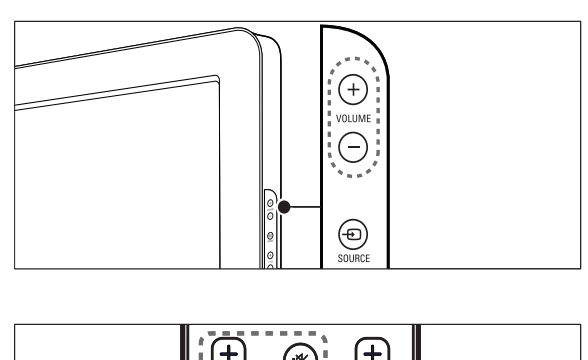

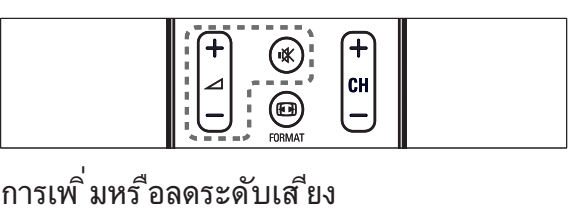

- กด +/- •
- กด VOLUME +/- ที<sup>่'</sup>ด้านข้างของที*่*วี •

#### การป ดหร ือเป ดเส ียง

- กด <sub>\*</sub> เพ ือป ิดเส ยุง •
- กด <sub>\*</sub> อักครั้งเพื่อเปิดเสียง •

# 5 วิธีใช้ที่วี่ของคุณเ<br>พิ่มเติม

## การเขาสเมนูของทีวี

เมนูชวยใหคุณตั้งชอง เปลี่ยนการตั้งคาภาพและเสียง และเขาสคุณสมบัติอื่นๆ

#### การเขาสเมนูหลัก

เมน หลักให้คุณเข้าสุ่ปกรณ์ที่ เช ื่อมต่ออูฆ่ปลี่ ยนก ำรตั้ งค่าภาพและเส้ยง และใช้คุณสมบัติอื่นๆ

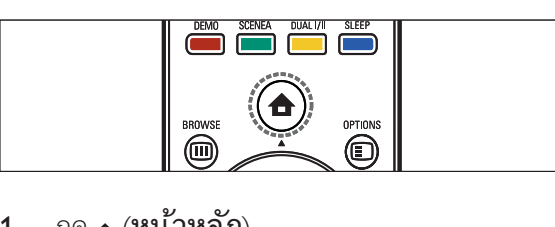

1 กด ▲ (หน้าหลัก) ➡ เมนูหลักปรากฏขิน

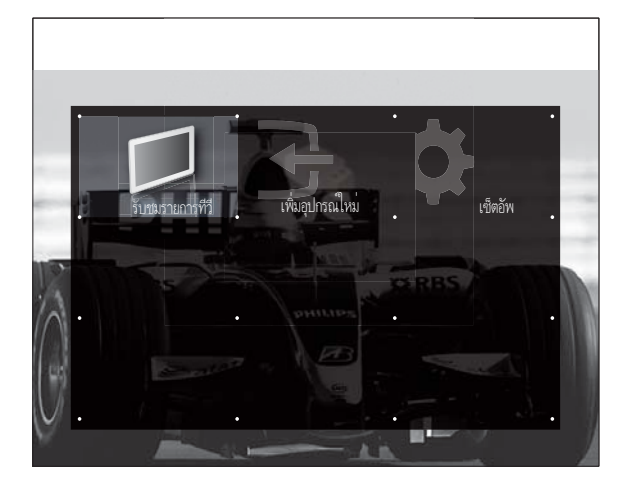

- 2 กด ▲▼◄► เพ ื่อเลือกตัวเลือก
	- |รับชมรายการที่วี่|สลับโหมดที่วี •
	- $\overline{\phantom{a}}$ [เซ ็ตอัพ]เข้าสมนูเพื่อปรับภาพ เส ียง ้ และการตั้ งค่าที่วีอี๋ นๆ •
	- [เพ ิ ่มอ ุปกรณใหม]เพ ิ ่มอุปกรณใหมใน ้เมนหลักเพ ือ ให้ง่ายต่อการเข้าใช้ •
- 3 กด OK เพื<sup>่</sup>อย ืนยันส<sup>ิ่</sup>งที<sup>่</sup>คุณเล*ื*อก
- 4 กด ▲ (หน้าหลัก) เพื่อออก

#### ลบอุปกรณออกจากเมนูหลัก

ูหากอุปกรณ์ไม่ได้ต่อกับท*ี*่ว*ี* ไห้ลบออกจากเมนุหลัก

1 กด ▲ (หน้าหลัก) ➡ เมนูหลักปรากฏขื่น

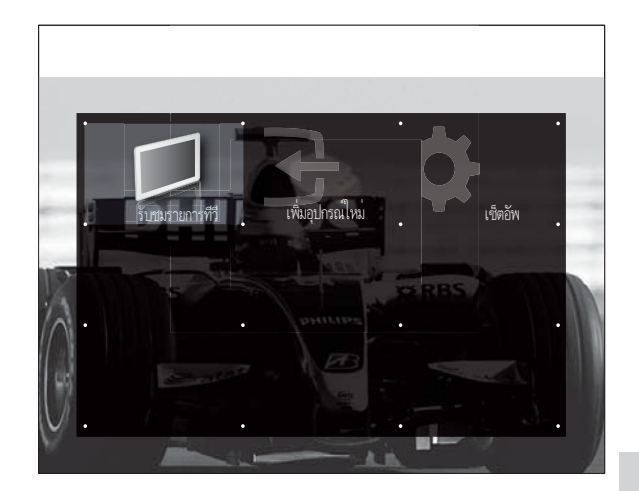

- 2 กด <del>©</del> OPTIONS
	- **→ เ**มนู **[ลบออก]** ปรากฏขื่น
- 3 กด ▲▼◄► เพื่อเลือกไอคอน
- $4$  กด OK เพื่อลบไอคอน
	- ไอคอนที่เลือกถูกลบจากเมนูหลัก »

## เปลี่ยนการตั้งคาภาพและเสียง

เปลี่ยนการตั้งคาภาพและเสียงใหเหมาะกับความตองก ารคุณ คุณสามารถไช้การตั้งค่าที่กำหนด ไว้ล่วงหน้าห รือเปลี่ยนการตั้งคาเอง

#### ใช้ตัวช่วยการตั้งค่า

่ใช้ตัวช่วยการตั้ งค่าเพื่อแนะนำการตั้ งค่าภาพแ ้ละเส*ียง*ที่ ดีท*ี่* สุด

- 1 กด ▲ (หน้าหลัก) ➡ เมนูหลักปรากฏขึ้น
- 2  $\,$  กด ▲▼◄ เพ ื่อเลือก [เซ ็ตอัพ] > [ภาพ] >  $[$ ตัวช่วยตั้ งค่า]  $>$ [เร ิ ่ม]
- 3 กด OK
	- **→** เมนู **[ตัวช่วยตั้งค่า]** ปรากฏขึ้น ทำตามคำ แนะนำบนหนาจอเพื่อเลือกการตั้งคาภาพแ ละเสียงที่คุณตองการ

#### การใช้ Smart picture

การใช้ Smart picture เพื่อใช้การตั้ งค่าภาพท<sup>ี</sup>่ก ำหนดล่วงหน้า

- 1 กด
	- → เมนู [Smart picture] ปรากฏขืน
- 2 กด ▲▼◄► เพ′ื่อเลือกจากการตั้งค่า Smart  $picture$  ต่อไปนี้ :
	- [สวนบ ุคคล]แสดงการต ั ้ งคาภาพสวนต ั ้วท ี่ กำหนดเอง •
	- [สดใส]การต ั ้ งคาภาพเพ ิ ่มเต ิม •
	- $\overline{\mathfrak{l}}$ มาตรฐาน]ปรับการตั้งค่าภาพที่ เหม าะกับสภาพแวดล อมและประเภทว ิด ีโอ ้มากที่ สด •
	- [ภาพยนต]ใช การตั ้ งคาภาพท ี ่นาจะเ หมาะกับการด ูภาพยนตร •
	- [**เกม]**ใช้การตั*้* งคู่าภาพที<sup>่</sup> เหมาะกับการ ี่ เล่นเกมที่ เคลื่ อนไหวรวดเร็ว •
	- [ประหย ัดพลังงาน]ใช การต ั ้ งคาภาพ ์ ที่ ไข้พลังงานต่ำ •

#### ปรับการตั้งคาภาพดวยตนเอง

- 1 กด ▲ (หน้าหลัก)
- 2 กด ▲▼◄► เพ ื่อเลือก [เซ'็ตอัูพ] > [ภาพ] ➡ เมนู [Picture] ปรากฏขึ้น
- 3 กด ▲▼◄► เพื่อเลือกจากการตั้งค่าต่อไปน ึ้ แ ละปรับแต่ง:
	- [Smart picture]เข้าส่ารตั้งค่า Smart<br>picture ที่ กำหนดไว้ •
	- [ความเข้มภาพ]ปรับความเข้มของควา ้มสว่าง คงค่าส์ ท ึ เข มไว โดยไมเปล ี ่ยนแปลง •
	- [ความสว่างภาพ]ปรับความเข้มและราย ้ละเอ ียดของส่วนท์ เข้ม •
	- [**ส ี]**ปรับความอ ิ่มตัวของส*ี* •
	- [โทนส ี]ชดเชยความผ ันแปรของส ีในกา ์ ริสงสัญญาณท*ี*่ เข้ารหัส NTSC •
	- [ความคมช ัด]ปรับเปล ียนระดับความค มช ัดของรายละเอ ียดตางๆ ในภาพ •
	- [ลดจ ุดรบกวน]กรองและลดความเบลอ ในภาพ •
	- **[อุณหภูม ิส์ ]**ให้ส์โทนส*้*ม (**[สุโฆ่**])<br>หรือโทนน้ำเงิน (**[ส ีเย ็น]**)<br>ในภาพมากข ึ้ น •
	- [Pixel Precise HD]ปรับความละเอียด ้พ ิกเซลเพ ือให้เหมาะกับพ ิกเซลโดยรอบ ี่ไห้ภาพท ี่ สว่างและความละเอ ียดสุง •
- [HD Natural Motion]ลุดฟ ิลด์และเส้นุกระ ้พร ิบเพ ื่อให้ภา พเคล ื่อนไหวอย่างม่ ้นวล คุณสามารถสลับเป*็*นเ ป*ิ*ดหร*ื*อป์ด HDNM •
- [100Hz LCD]ตั้ งอัตราร ีเฟรชท์ วีเป "นสุงสุด 100Hz เพ*ื่* อให้ความคมชัดของ การเคล ือนไหวที่ ดู ี ระดับส์ ดำด์ ข ึ น ความคุมชัดสุ งและ เม่ม ิการสู้ นของภาพ ภาพน ิ่ง และมุมมองกว้างขึฺ้ น •
- [ความคมชัดขั้นสูง]เปิดใช้ความคม ์ชัดท ่ส ง โดยเฉพาะเส ้นและคอนทัวร์ไ นภาพ •
- [ความเข มไดนาม ิก]ปร ับความเข มในภ าพอัตโนมัต*ิ* •
- [ไดนามฺ ิกแบ๊คไลท์1ุปรับความสว่าง ้ของแบ็คไลต์ที่วีเพ ื่อให้เหมาะกับสภ าพแสง •
- [ลูด MPEG ที<sup>่</sup> เพ ี้ ยน]ทำให้การเคลื<sup>่</sup>อ นไหวของภาพด ิจ ิตอลน มนวล คุณสามารถ ีสลับเป*ิ*ดหรือป ิดคุณสมบัต<sup>ิ</sup>นี้ <sup>ช</sup>ี่ได้ •
- [ปรับปรุงส ี]ทำให้ส ีสดใสและปรับควา มละเอ ียดของรายละเอ ียดส ี คุณสามารถ สลับเปิดหรือปิดคุณสมบัติน์ ได้ •
- [โหมดพ ีซ ี]ปร ับความต ั ้ งคาภาพเม ื ่อ ต่อพ์ซกับท์ว่ •
- [เซนเซอร วัดแสง]ปร ับการต ั ้ งคาภาพ ี แบบไดนาม ิกเพ ือไห้ตรงกับสภาพแสง •
- [ร ูปแบบภาพ]เปล ี ่ยนรูปแบบภาพ •
- [เล ื ่อนภาพแนวนอน]ปร ับแนวนอนขอ งภาพสำหรับอ*ิ*นพุต PC-VGA หรือ HD •
- [เล ื ่อนภาพแนวตั ้ ง]ปร ับแนวต ั ้ งของ ภาพสำหรับอ*ิ*นพุต PC-VGA หรือ HD •

#### การเปลี่ยนรูปแบบภาพ

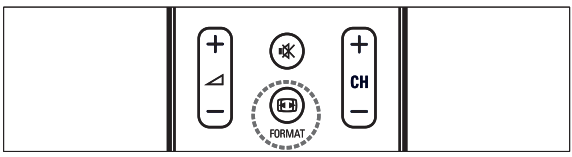

- 1 กด FORMAT
	- ┗ แถบรูปแบบภาพปรากฏขื่น
- 2 กด ▲▼ เพื<sup>่</sup>อเลือกรูปแบบภาพ
	- ┗ รูปแบบภาพที่เลือกถูกเรียกดูตัวอย่าง

#### ขอมูลสรุปของรูปแบบภาพ

ึการตั้ งค่าภาพต่อไปนี้ สามารถกำหนดค่าได้

หมายเหตุ

• ขึ้ นอยับรูปแบบของแหล่งที่มาของภาพ<br>• การตั้งค่าภาพบางอย่างอาจไม่ม ให้เลือก

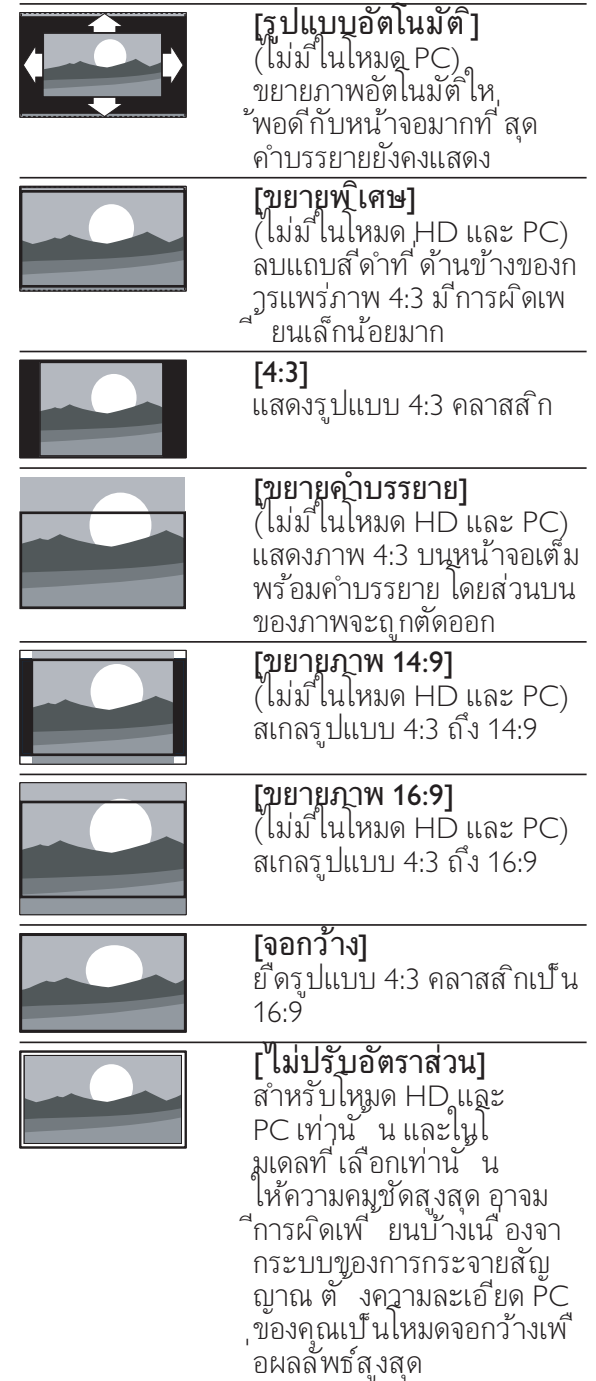

#### ใช้ Smart sound

ใช้ Smart sound เพ<sup>ื</sup>่อใช้การตั*้* งค่าเส*ี*ยงที่ กำห นดล่วงหน้า

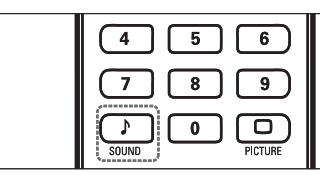

1 กด SOUND

➡ เมนู [Smart sound] ปรากฏขืน

- $2$  กด ▲▼ เพื่อเลือกการตั้งค่า Smart sound
	- |มาตรฐาน]ปรับการตั้ งค่าเส ียงที่ เห มาะกับสภาพแวดล อมและประเภทเส ีย ึงมากที่ สด •
	- [ขาว]ใช การต ั ้ งคาเส ียงท ี ่เหมาะกับเส ี ้ยงท ีพฺด เช่น ข่าว •
	- [ภาพยนต์]ไช้การตั้ งค่าเส ียงที่ น่าจะเ หมาะกับการดู ภาพยนตร์ •
	- **[ส่วนบุคคล]**ใช้การตั*้* งค่าท*ี่* กำหนดใน เมน ูเส ียง •

#### การปรับคาเสียง

- 1 กด ▲ (หน้าหลัก)
- 2 กด ▲▼◄► เพ ื่อเล ือก [เซ!็ตอัพ] > [เส ียง] **→** เมนู **[เสิยง]** ปรากฏขิน
- 3 กด ▲▼◄► เพื่อเลือกและปรับแต่ง
	- [Smart sound]เข้าสารตั้งค่า Smart sound ที่ กำหนดไว้ •
	- **[เบส]**ปรับระดับเส*ี*ยงเบส •
	- [เส ียงแหลม]ปร ับระดับเส ียงแหลม •
	- [ระดับเส ียง]ปร ับระดับเส ียง •
	- [ปรับเส ียงซ้ายขวา]ปรับความสมดุลข ้องลำโพงด้านขวาและซ้ายให้เหมาะกับต ำแหน่งการรับฟังของคณ •
	- [Dual I-II]เล ือกภาษาของเส ียง หากเป ้นการกระจายสัญญาณแบบเส ียงูค่ •
	- | **ลำโพงท์** ว**ี** ]ตั้งลำโพงทีวีเป*็*นเป*ิ*ดห ร ือป ิด หร ือเส ียงเอาต์พุตไปยังอุปกรณ์ EasyLink **[EasyLink]** ต้องเป*ิ* ดใช้ไนเมนู [ก**ำหนดค่า]** เพ*ื*่ อทำให้ม ีเมน |ลำโพงท์ วี่| •
	- [เส ียงรอบท*ิ* ศทาง]เป*ิ* ดไช้เส ียง Spatial •
	- [เส ียงของห ูฟ ง]ปรับระดับเส ียงเฮดโฟน •
- [**เส ียงอัตโนมัต**ิ]ลดการเปล<sub>ี่,</sub>ยนระดับ ้ เส ียงอัตโนมัติ เช่น เม ื่อเปล ี่ยนช่อง เมื่อเป*ิ*ดใช้ จะให้ระดับเสียงที่ คงที่ ขึ •
- [ชดเชยระดับเส ียง]แก ไขความแต กตางของระดับเส ียงระหวางชองท ีว ีและอุปกรณท ี ่เช ื ่อมตอด วย (สลับไ ้ปท ่อุปกรณ์ที่ เช ่อมต่ออูฒ ่อปรับ [ชดเชยระดับเส ียง]) •

#### สร้างและใช้รายการช่องที่ชื่น ขาคา

คุณสามารถสรางรายการชองทีวีที่ชื่นชอบของคุณแ ละสถานีวิทยุ เพื่อใหคุณสามารถคนหาชองเหลานั้น ได้ง่าย

เคล็ดลับ

คุณสามารถสร างและเก ็บรายการท ี ่ช ื ่นชอบในท ีว ีได ส ูงสุดส ี ่ชอง •

#### เลือกรายการที่ชื่นชอบ

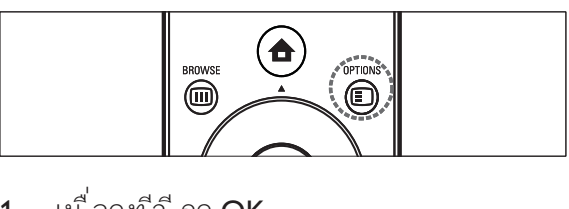

- 1 เมื่อดูที่วี่ กด OK ┗ ตารางช่องจะปรากฏขื่น
- 2 กด OK
	- → เมนูตัวเลือกจะปรากฏ
- 3 กด ▲▼ เพื่อเลือก [แสดงช่องโปรด]
	- ➡ รายการที่ชื่นชอบจะปรากฏ
- 4 กด เพ ื ่อเล ือกรายการท ี ่ช ื ่นชอบหร ือ [ท ั ้ งหมด]
- 5 กด OK
	- ┗ หากุคุณเลือกรายการที่ขี่นูชอบ เฉพาะ ชองในรายการจะปรากฏในตารางชอง หากคุณเลือก [ทั้งหมด] ชองที่ตั้งไวทั้งหมด จะปรากฏในตารางชอง
- 6 กด เพ ื ่อออกจากเมน ูต ัวเล ือก

#### เพิ่มชองในรายการที่ชื่นชอบ

เคล็ดลับ

- ดทุกช่องก่อนเพิ่มช่องในรายการที่ ขึ่นชอบ
- 1 เม ือดูท วิ สลับไปท ีช่องท ี คุณต้องการเพ ุมใน รายการุ (โปรดดูท ี 'การเปล ียนช่อง' ในหน้า 7)ที่ ชี้ นชอบ
- 2 กด ┗ เมนูตัวเลือกช่องจะปรากฏ
- 3 กด ▲▼ เพื่อเลือก [ตั้ งเป๊็นช่องโปรด]
- 4 กด OK
- 5 เลือกรายการที่ ที่ นชอบเพื่อเพิ่มช่อง
- 6 กด OK ┗ ช่องจะถูกเพิ่มในรายการที่ชื่นชอบ
- 7 กด <del>ร</del> BACK A/CH เพื<sup>่</sup>อออกจากเมนูตัวเลือ กช่อง ┗ ตารางช่องจะปรากฏขื่น

#### ลบช่องออกจากรายการที่ชื่นชอบ

#### หมายเหตุ

- เลือกรายการที่ ๆกื่นชอบเพื่อแก้ไข ก่อนลบช่อง
- 1 เมื่อดูที่วี่ กด OK ┗ ตารางช่องจะปรากฏขึ้น
- 2 กด ▲▼▲► เพื่อเลือกช่อง
- 3 กด <del>©</del> OPTIONS ┗ เมนูตัวเลือกช่องจะปรากฏ
- 4 กด ▲▼ เพื<sup>่เ</sup>อเลือก [Unmark as favourite]
- 5 กด OK
	- ┗→ ช่องจะถูกลบออกจากรายการที่ชื่นชอบ
- 6 กด <del>ร</del> BACK A/CH เพื่อออกจากเมนูตัวเล*ื*อ กช่อง
	- ตารางชองที่อัปเดตจะปรากฏ แสดงชองปจจุ บันในรายการที่ชื่นชอบ  $\rightarrow$

## ใชตัวตั้งเวลา

คุณสามารถตั้งตัวตั้งเวลาเพื่อเปดทีวีหรือไปที่สแตนดบ ายตามเวลาที่ระบุ

#### ตั้งเวลา

- 1 กด ▲ (หน้าหลัก)
- 2 เลือก [เซ ็ตอัพ] > [คุณสมบัติ] > [นาฬ ิกา]
- 3 กด OK
- 4 กด ▲▼◄► เพื<sup>่</sup>อตั้ งเวลา
- 5 เลือก **[เสร์จ]**
- 6 กด OK

#### การปดทีวีใหอยในโหมดสแตนดบายโดยอัตโนม ัติ (ตั้งเวลาปด)

ตัวตั้ งเวลาป ิดจะป ิดท ีว ของคุณให้อูเน่ใหมดสแต นดํบายหลังจากครบเวลาที่ ตั้ ึงไว้

#### เคล็ดลับ

- คุณสามารถป ิดที่ว ีของคุณก่อนถึงเวลา หรือตั้ งเว<br> ลาป ิดไหม่ขณะที่ เคร ื ่องกำลังนับถอยหลังได้
- 1 กด ▲ (หน้าหลัก) ➡ เมนูหลักปรากฏขิน
- 2 กด ▲▼◀► เพื่อเลือก [เซ'็ตอัพ] >  $[$ คุณสมบัติ $] >$ ี้ [ตั้ งเวลาปี๊ด] **→** เมนู **[ตั้งเวลาปิด]** ปรากฏขึ้น
- 3 กด เพ ื ่อต ั ้ งเวลาป ด ตัวตั้งเวลาปดตั้งไดสูงสุด 180 นาที โดยเพิ่มทีละหานาที หากตั้งเปนศูนยนาที ตัวตั้งเวลาปดจะหยุดทำงาน  $\rightarrow$
- 4 กด OK
	- ┗ ทีวีของคุณจะอยู่ในไหมดสแตนด์บายหลังจา กครบเวลาที่ตั้งไว

#### การเปดทีวีโดยอัตโนมัติ (ตั้งเวลาเปด)

คุณสามารถเป ดท ีว ีจากจากโหมดสแตนดบายในช ่ำกำหนดไว้ตามเวลาที่ ตั้งไว้

- 1 กด ▲ (หน้าหลัก)
- 2 เล ือก [เซ ็ตอัพ] > [ค ุณสมบ ัต ิ] > [ตัวตั ้ งเวลาเป ด] > .<br>โเป*ิ* ดใช้งาน1
- 3 กด OK
- 4 \_ กด ▲▼◀► เพื่อตั้ งความถี่ เวลา และช่อง

#### $23$  เคล็ดลับ

• ในการป ิด [ตัวตั ้ งเวลาเป ิด] เลือก [ป ิด] ในเมน ู<br>| [ตัวตั้ งเวลาเป ิด]

#### ตั้งหรือเปลี่ยนรหัส PIN ของคุณ

- 1 กด ๑ (หน้าหลัก)
- 2 กด ▲▼◄► เพ ื่อเลือก [เฺซ ็ตอัพ] > [คุณสมบัติ] > [เปล์ ยนรหัส] **→** เมนู **[เปลิยนรหัส]** ปรากฏขื่น
- 3 ป้อน PIN ส ่หลักโดยใช้ **ปุ ่มตัวเลข** 
	- หากคุณม*ี* PIN ป้อน PIN ป จจุบ ันของคุณ •
	- หากคุณไม่ม PIN หรือหากคุณล*ื*่ม PIN ของคุณ ป้อน '0711' •
- **4** บ้อน PIN ของคณอีกครั้งเพื่อยืนยัน

### ใชล็อคการควบคุมเด็กและการ จัดอันดับ

คุณสามารถปองกันเด็กของคุณจากการดูบางรายการห รือบางชองไดโดยการล็อคการควบคุมทีวีและโดยการ ใชการจัดอันดับ

#### ล็อคหรือปลดล็อคทุกชองและอุปกรณที่เชื่อมตออย

- 1 กด ( หน าหลัก)
- 2 กด ▲▼◀► เพ ื่อเลือก [เซ'็ตอัพ] >  $[$ คุณสมบัติ $]$  >  $[$ ล็อคที่วี $]$ → ข้อความที่ปรากฏจะพรอมต์ให้คุณป้อนรหัส
	- PIN
- 3 ป้อนรหัส PIN ของคุณด้วยู **ปุ มตัวเลข → เมนู [ล๊อคทิวิ]** ปรากฏขื่น
- 4 \_ กด ▲▼ เพื่ อเลือก [ล*็*อค] หรือ [ปลดล*็*อค]
- 5 กด OK
	- ┗ ช่องและอุปกรณ์ที่เชื่อมต่ออยู่ทั้งหมดจะถูกล ็ อดหรือบลดล็อค

#### ล็อคหรือปลดล็อคชองตั้งแตหนึ่งชองขึ้นไป

- 1  $\,$ เมื่อดทีวี กด $\,$  OK  $\,$ 
	- ➡ ตารางช่องจะปรากุฏขึ้น ชองที่ทำงานจะถูกไฮไลต
- 2 กด **OPTIONS**
- 3 กด ▲▼ เพื่อเลือก [ล็อค/ปลดล็อคช่อง]
- 4 ป้อนรหัส PIN ของคณ
	- **→** ช่องจะแสดงไอคอนล็อค

## ใชนาฬิกาของทีวี

คุณสามารถแสดงนาฬิกาที่หนาจอทีวีได นาฬิกกาจะ แสดงเวลาปจจุบันโดยใชขอมูลที่ไดรับจากผใหบริกา รทีวีของคุณ

#### แสดงนาฬิกาของทีวี

- 1  $\,$ เมื่อดที่วี่ กด $\,$ อ $\,$  OPTIONS  $\,$ ตัวเลือกทีวีจะปรากฏ »
- 2 เล ือก [นาฬ ิกา]
- 3 กด OK
	- ➡ นาฬิกาจะปรากฏ

#### หมายเหตุ

นาฬ ิกาจะปู ิดทำงานโดยอัตโนมัต ิหลังผ่านโ ปส์ บนาท ี ในการเล ิกไข้ นาฬ ิกาก่อนครบเวลา<br>ให้ทำตามขั้ นตอนนี้ ซ้ำ •

## ดูภาพถ่าย เล่นเพลงและดูวิดีโ<br>อจากอุปกรณ์ที่จัดเก็บ USB

#### ขอควรระวัง

• Philips ไม่ม ีส่วนรับผ*ิ*ดชอบหากอุปกรณ์จัดเก็บ<br>USB ไม่รองรับหร ือม ีความเส ียหายหร ือสูญเส ียข้ อม ูลจากอุปกรณ

ทีวีของคุณรองรับตัวเชื่อมต่อ USB ซึ่งทำให้คุณดูภาพถ่าย ฟังเพลง หรือดูภาพยนตร์ที่เก็ บไวในอุปกรณจัดเก็บ USB

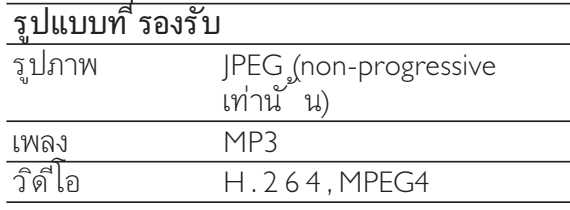

#### หมายเหตุ

• รองรับเฉพาะ FAT หรืออุปกรณ์จัดเก็บ DOS-<br>• formatted USB ช ื่อไฟล์ต้องไม่เกิน 128 ตัวอักษร

#### ู ต่ออุปกรณ์จัดเก็บ USB และเข้าสู่เบราเซอร์เน<br>ส ื้อหา

- 1 เปิดทีวี
- 2 ต่ออปกรณ์ USB เข้ากับพอร์ต USB ท ี่ด้ำนข้างของที่วี่
- 3 กด ๑ (หน้าหลัก) ➡ เมนูหลักปรากฏขิน
- 4 กด ▲▼◄► เพื<sup>่</sup>อเลือก [**เร ียกด**ู USB]
- $5$  กด OK เพื่อยืนยัน ┗ เบราเซอร์เนื้อหา USB ปรากฏขื่น

#### หมายเหตุ

หากคุณต่ออุปกรณจัดเก็บ USB<br>หลายตัวผ่านทางฮับ USB ข้อความจะปรากฏให้ค ุณเล ือกอุปกรณ์ กด ▲▼ เพ ือเล ือกอุปกรณ์ และกด  $\overline{\mathsf{OK}}$  เพื่อยืนยัน •

#### เคล็ดลับ

• กด ๒ BROWSE เพ ื่อสลับระหว่างภาพขนาดเล็ก<br>• และการดุไฟล์

#### ปลดการเชื่อมตออุปกรณจัดเก็บ USB

#### ขอควรระวัง

- ทำตามขั ้ นตอนน ี้ เพ ื่อหลีกเลี่ ยงความเส ียหาย<br>• ที่ มีต่ออุปกรณ์จัดเก็บ USB
- กด  $\div$  BACK A/CH เพื่อออกจากเมนู [USB]
- 2 รอห าว ินาท ีกอนปลดการเช ื ่อมตออุปกรณจัด เก็บ USB

#### ดูรูปภาพ

- **1** ในเบราเวอร์เน*ื้* อหา USB กด ► เพ*ื่* อเข้าโฟลเดอร์ **[ภาพ]**
- 2 กด ▲▼◄► เพื่อเลือกภาพ
- 3 กด OK เพื<sup>่</sup>อด ภาพเต็มหน้าจอ

#### เคล็ดลับ

• เม ื่ออูในโหมดเต็มหน้าจอ กด ∢► เพ ื่อเล ื่อนดู ภาพ

#### ดูภาพสไลดของภาพถาย

- **1** เม ือภาพเต็มหน้าจอปรากฏ กุด ►**ıı** หร ือ OK ┗ ภาพส ไลด์เริ่มต้นจากภาพที่เลือก
- 2 กด:
	- $\blacktriangleright$ แ เพ ื่อหยุดภาพสไลด์ชั่ วคราว •
	- หรือ ► เพื่อย้อนูกลับหรือไปข้างหน ้ำ เพื่ อไปยังภาพถัดไป •
	- <sub>,</sub> BACK A/CH หรือ เพ ือหยุดภาพ สไลด์และกลับไปที่ เบราเวอร์เน ื อหา USB •

#### เปลี่ยนการตั้งคาภาพสไลด

- 1 เม ือดูภาพสไลด์ กด ๑ OPTIONS ┗ เมนูตัวเลือกภาพส ไลด์จะปรากฏ
- 2 กด ▲▼◄► เพื่อเลือกจากการตั้งค่าต่อไปน ึ้ แ ละปรับแต่ง:
	- [เร ิ ่ม/หย ุดสไลด]เร ิ ่มหร ือหยุดภาพส ไลด •
	- [การเปล ี ่ยนสไลด]แสดงรายการการเ ้ำไล ี่ยน •
- [ความถ ี ่ของสไลด]ต ั ้ งเวลาท ี ่จะแส ดงภาพ •
- [หมนภาพ]หมุนภาพ •
- [แสดงข้อมูล]แสดงชู ือภาพ วันท์ ขนาด และภาพถัดไปในภาพสไลด •
- 3 กด OK เพื่อยืนยันการเปล ี่ยนการตั้งค่า

#### ฟังเพลง

- 1 ต่ออุปกรณ์ USB เข้ากับพอร์ต USB ท ี่ด้ำนข้างของทีวี
- 2 กด ► เพื่อเข้าส่งนู
- 3 เลือก **[เพลง]** และกด ► เพ ื่อเข้าู**้**ฟลเดอร์ [เพลง]
- 4 กด ▲ หรือ ▼ เพื่อเลือกเพลงหรืออัลบั้มเพล ง
- 5 กุด OK เพื<sup>่</sup>อเล่นเพลงหรืออัลบั*้* มที<sup>่</sup> เลือก การตั ้ งคาเพลง
- [แสดงข้อมูล]แสดงช ื่อไฟล์ •
- $\overline{\mathsf{r}}$ ซ้ำ]เล่นเพลงหรืออัลบั้ มซ้ำ •
- [Shuffle]เล่นเพลงแบบส •

#### ี<br>ดภาพส<sup>ู</sup>่ไลด์พร้อมเพลง

คุณสามารถดุ ภาพสไลด์ของภาพที่ เก็บไว้พร้อมเ พลงประกอบ

- 1 เล ือกอัลบ ั ้ มเพลง
- 2 กด OK
- 3 เล็กกอัลบั้มภาพ
- 4 กด OK

#### ดวิดีโอจากอปกรณ์ USB

- **1** ในเบราเวอร์เน ือหา US<u>B</u> กด เพ ือเข้าสุ เฟลเดอร์ [ว**ิด์ โอ]**
- 2 กด ▲▼◀► เพื่อเลือกวิดีโอ
- 3 กด OK เพื่อเล่นวิดีโอ

### ใช Scenea เพื่อแสดงภาพเปน ภาพพื้นหลังทีวี

คุณสามารถใชคุณสมบัติ Scenea แสดงภาพนิ่งเปน ภาพพื้นหลังที่ทีวีของคุณ คุณสมบัตินี้สำหรับโหมดบ านเทานั้น

#### เปิดใช้ Scenea

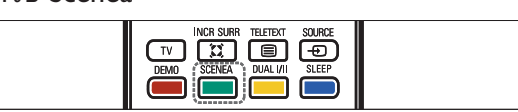

#### ภาพพ ี้ นหลังเด*ี่* ยว

กด SCENEA บนร์ไมทคอนโทรล.

**→** ภาพดีฟอลต์หรือที่ไหลด ไว้ล่วงหน้าจะปรากฏ

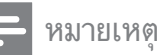

- ในการเลิกใช้ภาพพ ื้นหลัง<br>• กดปุ ่มร์ ไมทคอนโทรลใดๆ ยกเว้น ๒, ♪ SOUND และ O<sub>s</sub>PICTURE
- ภาพพี่ นหลังยังคงป ิดการไช งานเม ือคุณเช ือ มตออุปกรณจัดเก็บ USB กับท ีวิหร ือเร ิมตันอ ุปกรณ์ที่ รองรับ EasyLink ผ่านทางการเล่นแบบ one-touch play •

#### ภาพสไลด์ที่ แสดงเป*็*นพ ื้นหลัง

แน่ใจว่ายังไม่ได้เปิดใช้ภาพพื้นหลัง

- 1 เข ื่อมต่ออุปกรณ์จัดเก็บ USB กับท*ี*่ วี
- 2 กด SCENEA
	- → ทุกภาพในอุปกรณ์จัดเก็บ USB จะปรากฏขึ้น

หมายเหตุ

ระยะเวลาการแสดงภาพพ ิ นหลังถูกกำหนดโดย<br>การตั้ งค่า (โปรดดูท ่ 'การป ิดท ีว ีให้อูย โหมด สแตนด์บายโดยอัตโนมัติ (ตั้ งเวลาปี ด)' ในหน้า 13)ของตัวตั งเวลาป ิดท ี กำหนดไว้ล่วงหน้า<br>เม ือป ิดตัวตั้ งเวลาป ิด ภาพพ ื้ นหลังจะแสดงนา นสุ งสุด 120 นาท ี •

#### อัปโหลดภาพพื้นหลังจากอปกรณ์ USB

ก่อนทำตามขั้ นตอนน ี้ แน่ใจว่าม ีอุปกรณ์จัดเก็บ USB ที<sup>่</sup>ม ึภาพท<sup>ี</sup>่ ค

ุณต้องการใช้เป*็*นภาพพ<sup>ี</sup>้ นหลัง

 $1$   $\,$  เขึ่ อมต่ออุปกรณ์จัดเก็บ USB กับที่วี

#### 2 กด ▲ (หน้าหลัก)

➡ เมนูหลักปรากฏขึ้น

- 3 กด ▲▼◄► เพ ื่อเลือก [เร ียกดู USB]
- 4 กด ▲▼◄► เพื<sup>่</sup>อเลือกภาพ
- 5 กด OPTIONS
- 6 เลือก [ตั้ งเป*็*นพ<sup>ี้</sup> นหลัง]
- 7 กด OK

## อัปเดตซอฟตแวรทีวี

Philips มงมั่นในการพัฒนาผลิตภัณฑอยางตอเน ื่องและเราขอแนะนำใหคุณอัปเดตซอฟตแวรทีวี เมื่อมีใหบริการ โดยตรวจสอบไดที่ www.philips. com/support

#### อัปเดตซอฟต์แวร์ (กระจายสัญญาณแบบอะนาล็อก)

ก่อนการเร ่มขั้ นตอนน ี้ แน่ใจได้ว่า:

- ให้ทำการอัปเดตให้เสร็จส์ ้ น •
- ม ีอุปกรณ์จัดเก็บ USB ท*ี่* ม์ พ<sup>ี\*</sup> นท*ี่* ว่างอย่าง น้อยท*ี่* สุด 64MB •
- ม ีส ิทธิ <sup>"</sup> เข้าส<sub>่</sub>อมพ ิวเตอร์ท ี่ม ีพอร์ต USB และกินเตอร์เบ็ต •

#### ขั้นตอนที่ 1 ดาวนโหลดไฟลเฉพาะของทีวี

- 1 กด <del>a</del> (หน้าหลัก)
- 2 เล ือก [เซ ็ตอัพ] > [อัปเดตซอฟตแวร ] >  $[$ ตัวช่วยอัปเดต $] >$ [แอ ็คช ัน]
- 3 เลือก [เร็ม]
- 4 ทำตามขั้ นตอนบนหน้าจอเพื่อดาวน์โหลดไฟ ล์เฉพาะของที่วีสำหรับอุปกรณ์จัดเก็บ USB

#### ขั้นตอนที่ 2 ดาวน์โหลดซอฟต์แวร์ล่าสุด

- 1 ต่ออุปกรณ์จัดเก็บ USB เข้ากับคอมพ ิวเตอร ้ัพร้อมการเช ื่อมต่ออ ินเตอร์เน็ต
- 2 ค้นหาไฟล์ update.htm ในอุปกรณ์จัดเก็บ USB
- 3 อ่านคำแนะนำบนุหน้าจอและคล<sub>ิ</sub>กปุ ่ม **ส่ง ID** หากม ีซอฟต์แวร์ใหม่ ซอฟต์แวร์อัปเดตจะถูก ดาวน์โหลดไปยังอปกรณ์จัดเก็บ USB
- 4 ปลดการเช ื ่อมตออุปกรณจัดเก ็บ USB

#### ขั้นตอนที่ 3 อัปเดตซอฟตแวรทีวี

#### ขอควรระวัง

- ห้ามปลดอุปกรณ์จัดเก็บ USB ออกจากที*่*ว่ ระหว่าง ท ี่ อัปเดตซุอฟต์แวร้
- หากกระแสไฟขัดข้องระหว่างอัปเดต หามถอดอุปกรณจัดเก๊บ USB ออกจากท ีวี ท ีวิจะท ำการอัปเดตต่อเม ือกระแสไฟทำงานได้ตามปกตั •
- 1 เช*ื่* อมต่ออุปกรณ์จัดเก็บ USB กับท*ี*่ วี
	- ┗ ข้อความบนหน้าจอจะแสดงให้คุณอัปเดตซอ ฟตแวรทีวีของคุณ
- 2 เลือก [Update]
- 3 เลือก [เริ่ม]
- 4 ทำตามคำแนะนำบนหน้าจอเพ*ื่* ออัปเดตซอฟ ้ต์แวร์ท ีวี

### เปลี่ยนการกำหนดคาทีวี

ี่ เมนู **[กำหนดค่า]** ให้คุณปรับแต่งคุณสมบัติและฟ้ ึงก์ชั้นต่างๆ ด้วยตนเอง

- 1 กด ▲ (หน้าหลัก)
- 2 เลือก [เซ*็*ตอัพ] > [การติดตั*้* ง] > [กำหนดคา]
	- [สถานที่ ]ปรับการตั้ งค่าทีวีสาหรับ ู้ที่่ตั้ งของคุณ เช่น ที่ บ้านหรือร้านค้า ให้เหมาะสมท ี่ สุด
	- [แถบระดับเส ียง]แสดงแถบระดับเส ียง เม ื ่อปร ับระดับเส ียง •
	- [ข้ อมูลช่ องส ัญญาณ]แสดงข้อมูลเก่ ย วกับช่องที่วี่ทุกครั้งที่ คุณสลับช่อง •
	- [EasyLink]เปิดใช้ one-touch play และ one-touch standby ี่ ระหว่างอุปกรณ์ท*ี่* รองรับ EasyLink •
	- [Pixel Precise Link]แทนที่ การตั้งค่า ้ ของอุปกรณ์ที่ เช ื่อมต่อและไข้การตั้ ง ค่าของท์ว่ •
	- $\left[\left[\vec{\mathfrak{q}}\right]\right]$  ตั้ งมาตรฐานที่วีสีที่ใช้ในพื้น ท ี ่ของคุณ •
	- [E-sticker]สำหรับโหมดร้านค้าเท่านั้น ต ั ้ งตำแหนงของ e-sticker •

## เริ่มตนการสาธิตทีวี

คุณสามารถใช การสาธ ิตเพ ื ่อให เข าใจถ ึงคุณสุมบัตุิต่างๆ ของทีวี การสาธิตบางอย ่ำงอาจไม่ม ในบางม่ หากม ีการสาธิตท ่ใช ได้ ก็จะแสดงไว้ในรายการเมนู

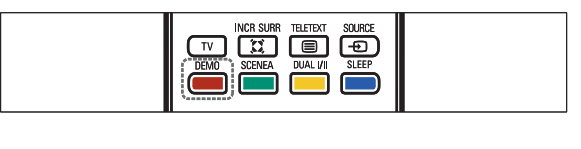

- 1 กด DEMO
- 2 กด ▲ หรือ ▼ เพื่อเลือกการสาธิต
- 3 กด OK เพื<sup>่</sup>อเริ่มต้นการสาธิต
- $\,$  4  $\,$  ทำตามคำแนะนำบนหน้าจอเพื่อดการสาธิต
- 5 กด DEMO เพ<sup>ื่</sup>อออก

### รีเซ็ตทีวีกลับไปใช้การตั้งค่าข องโรงงาน

คุณสามารถเรียกคืนการตั้งคาภาพและเสียงที่เปนดีฟอ ลตของทีวี การตั้งคาชองจะยังคงเหมือนเดิม

- 1 \_\_ กด ▲ (หน้าหลัก)
- 2 เลือก [เซ่็ตอัพ] > [การติดตั<sup>้</sup> ง] > [คาจากโรงงาน]
- 3 กด ► เพื่อเข้าสมุน ู [ค่าูจากโรงงาน] → [ริเซัต] ถูกไฮไลต์ไว้
- 4 กด OK เพื<sup>่</sup>อร์เซ*็*ตการตั้งค่าเริ่มต้น
- 5 กด <del>a</del> (หน้าหลัก) เพ<sup>ื่</sup>อออก

## 6 การเชื่อมตออุปกรณ

สวนนี้จะอธิบายวิธีการเชื่อมตออุปกรณกับชองเสียบ แบบต่างๆ และตัวอย่างที่ให้มาพร้อมกับคู่มือการใช้ง านฉบับย่อ

#### หมายเหตุ

คุณสามารถเช ือมต่ออุปกรณ์ของคุณเข้ากับท วัด ้วยวิธีต่างๆ ทั้ งน ี ข ิ นอูยับอุปกรณ์และความต องการของคุณ •

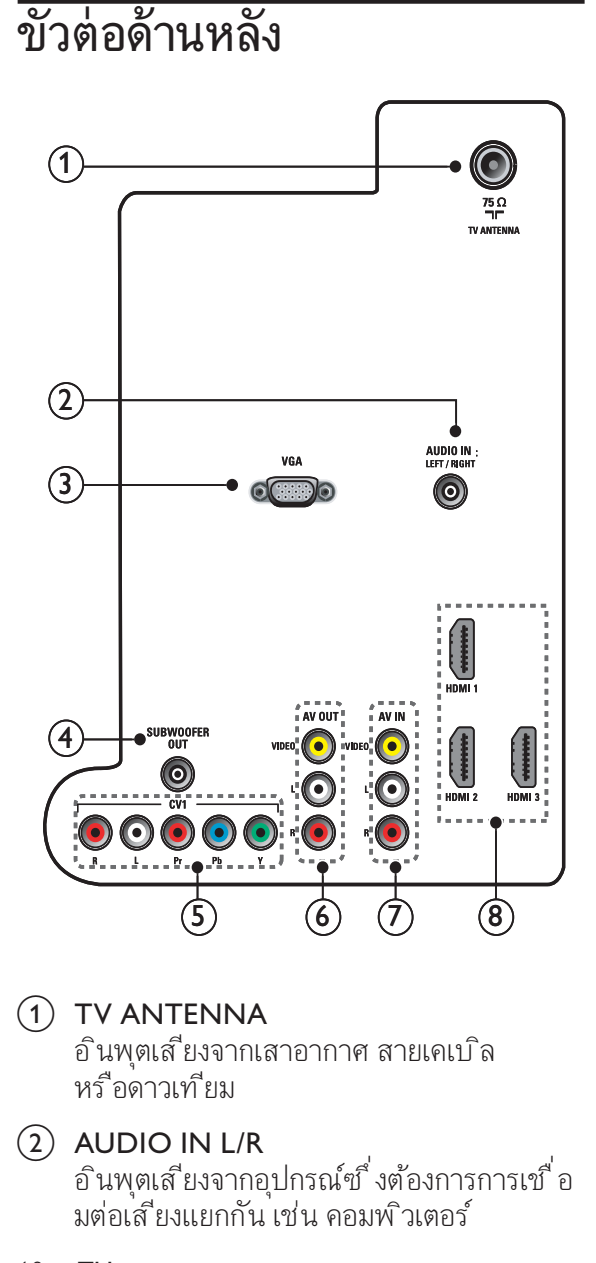

#### $(1)$  TV ANTENNA

อ ินพุตเส ียงจากเสาอากาศ สายเคเบ ิล หร ือดาวเท ียม

#### $(2)$  AUDIO IN L/R

้อ ินพฺตเส ียงจากอปกรณ์ซ ึ่งต้องการการเข ื่อ ้มต่อเส ียงแยกกัน เช่น คอมพ ิวเตอร์

- $(3)$  VGA ้อ ินพฺตวิด โอจากคอมพ ิวเตอร์
- $\overline{4}$  CVI (Y Pb Pr และ AUDIO L/R) เส ียงอะนาล ็อกและอ ินพุตว ิด ีโอจากอุปกรณ ้อะนาล็อกหรือดิจิตอล เช่น เครื่ องเล่นด์วีดี หรือคอบโซลเกม
- e AV OUT( VIDEO OUTและ AUDIO **OUT L/R)**

เอาตพุตเส ียงและว ิด ีโอไปย ังอุปกรณอะนาล ็คก เช่น ที่วีเครื่ องอื่น หรือเครื่ องบันทึก

 $\circledS$  AV IN (VIDEO IN และ AUDIO IN L/R) เส ียงอะนาล ็อกและอ ินพุตว ิด ีโอจากอุปกรณ ้อะนาล็อกหรือดิจิตอล เช่น เครื่ องเล่นดีวีดี ตัวรับสัญญาณดาวเท*ีย*ม และ VCR

#### $(7)$  HDMI 1/2/3

ระบบเสียงดิจิตอบและอินพุตวิดีโอจากอุปกร ณดิจิตอลที่มีความละเอียดสูง เชน เครื่องเลน Blu-ray

## ชื่องเสียบด้านข้าง

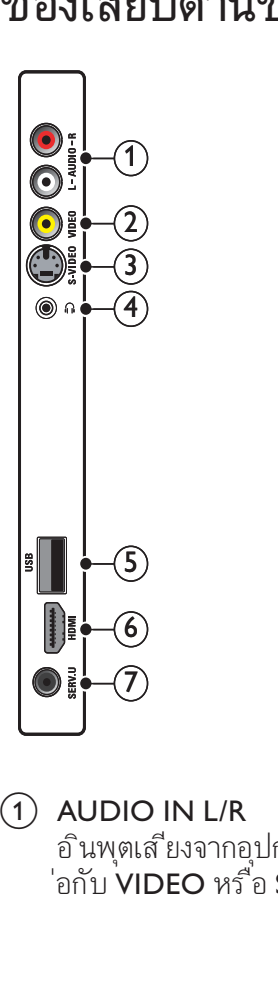

 $(1)$  AUDIO IN L/R อ ินพุตเส ียงจากอุปกรณ์อะนาล ็อกท ี่ เช ื่อมต ่อกับ VIDEO หร<sup>ื</sup>อ S-VIDEO

 $(2)$  VIDEO

อ ินพุตว ิด ีโอ Composite จากอุปกรณอะนาล ็อก เชน VCR

 $(3)$  S-VIDEO

อ ินพุตว ิด ีโอจากอุปกรณอะนาล ็อก เชน ู่ตัวรับสัญญาณดาวเท ียม เม ื่อคุณใช้ตัวเช ื ้าว การ อาชีพยาการ การ การ อาจาราช การ อาชีพยา<br>อมต่อน ี้ ห้ามใช้ตัวเชื่อมต่อสำหรับสัญญา ณว*ิดี* โอ

 $\left( \widehat{4}\right)$  o

เอาตพุตเส ียงสเตอร ิโอไปย ังห ูฟ งหร ือเฮดโ ฟน

 $(5)$  USB

อ ินพุตข้อมูลจากอุปกรณ์จัดเก็บ USB

 $(6)$  HDMI

ระบบเส ียงด ิจ ิตอบและอ ินพุตว ิด ีโอจาก ้อปกรณ์ดิจิตอลที่ มีความละเอียดสง เช่น เคร ื ่องเลน Blu-ray

 $(7)$  SERV. U ี<br>- สำหรับไช้โดยเจ้าหน้าที่ที่ให้บริการเท่านั้น

## เชื่อมตอคอมพิวเตอร

#### กอนที่คุณจะเชื่อมตอคอมพิวเตอรกับทีวี

- ต ั ้ งอัตราร ีเฟรชของจอภาพของคอมพ ิวเตอ ร์เป*็น* 60Hz •
- ึกด ฌ FORMAT และเปล ี่ยนรูปแบบภาพท ี วีเป*็*น •
	- [ไม่ปรับอัตราส่วน]

เช ื ่อมตอคอมพ ิวเตอร กับช องเส ียบแบบใดแ บบหน ึง:

#### หมายเหตุ

- การเช ื่อมต่อผ่าน DVI หรือ VGA ต้องใช้สายสัญ<br>• ญาณเสียงเพ ิ่มเติม
- สายเคเบ ิล HDMI •

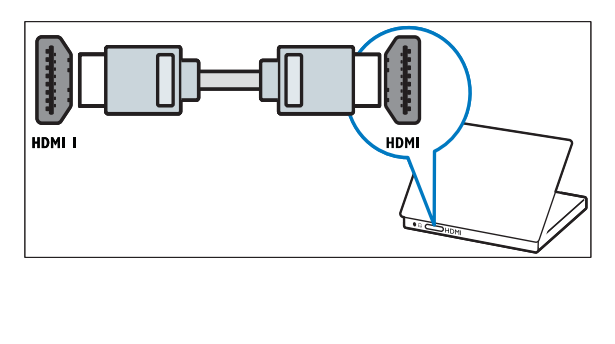

สาย DVI-HDMI •

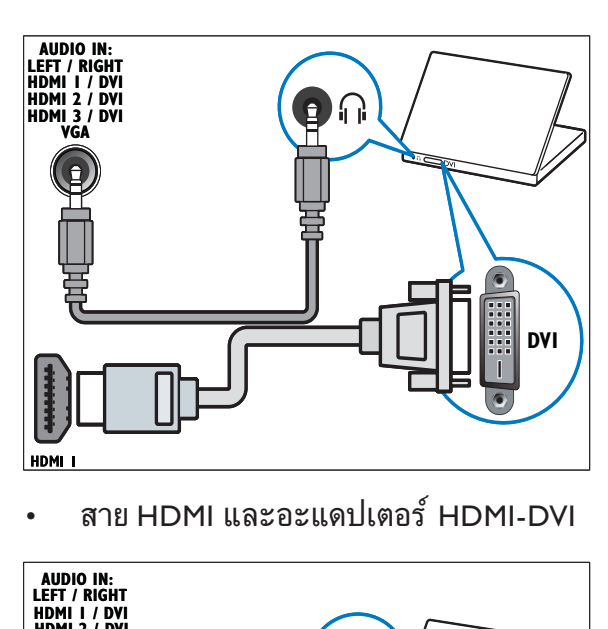

•

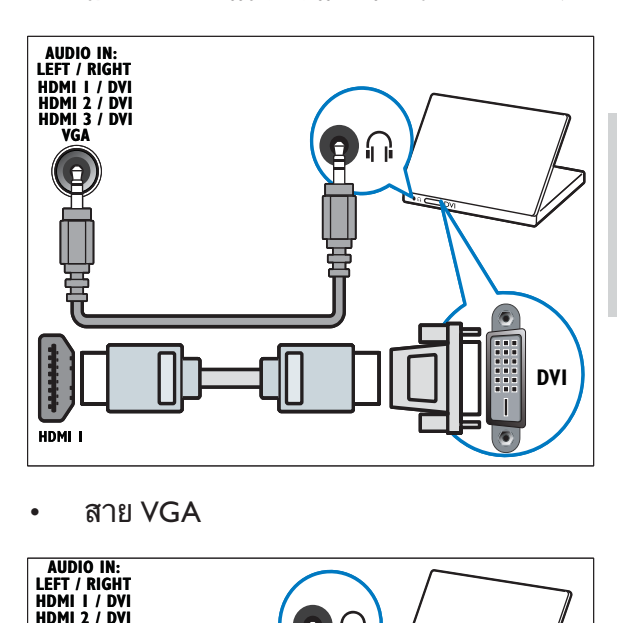

•

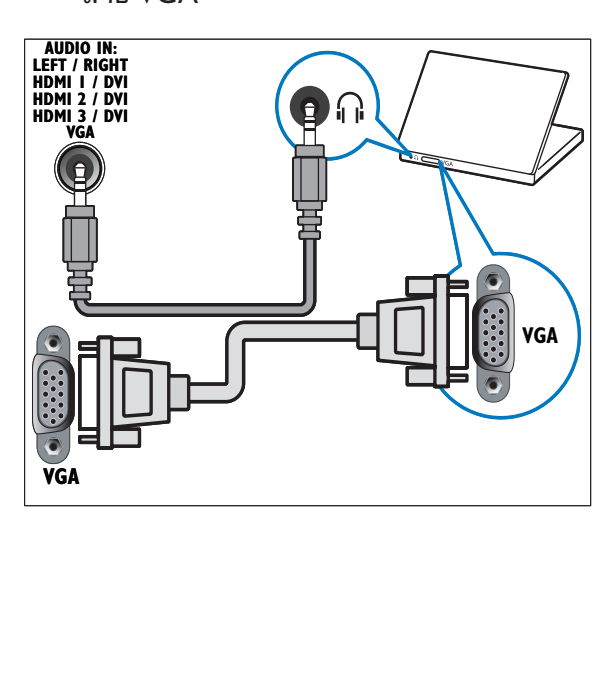

### กำหนดอุปกรณ

หลังการเชื่อมตออุปกรณ กำหนดอุปกรณที่ตอกับแต ละขั้วตอ จะทำใหคุณระบุอุปกรณที่ตอกับทีวีของคุณ ี่ได้ง่ายขึ้น

- 1 กด ▲ (หน้าหลัก)
- 2 กด OK หร*ื*อ ►
- 3 กด ▲ หร ือ ▼ เพ ื่อเล ือกอุปกรณ์และกด ►
- $\,$  4  $\,$  กด  $\,$  หรือ  $\,$  เพื่อเลือกตัวเขื่อมต่อที่ อุปกร ณ์ของคุณต่ออย่ละกด
- 5 หากม ี กด ▲ หร ือ ▼ เพ ื่อเล ือกตัวเช ื่อมต่อเส ยงที่ อุปกรณ์ของคุณต่ออูเต่ละกด  $\blacktriangleright$
- 6 เป ดเคร ื ่องและตรวจด ูเอาตพุตว ิด ีโอและเส ีย ง
- $7$   $\,$  หากม ีเอาต์พุตวิดู โอและเส ียง กด OK

ิทำซ้ำตามขั้ นตอนนั ้นจนกว่าอุปกรณ์ทั้ งหมดจ ะถูกกำหนดให้กับขั้ วต่อ

### การใชงาน Philips EasyLink

ท ีว ีของคุณรองร ับ Philips EasyLink ซึ่ งใช้ โปรโตคอล HDMI CEC (Consumer Electronics Control) อุปกรณ์ที่ รองรับ EasyLink ท ี ่เช ื ่อมตอผานข ั ้ วตอ HDMI สามารถควบคุมโด ยร์ใมทคอนโทรลเดียวได้

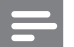

#### หมายเหตุ

• Philips ไม่รับรองว่าจะใช้งานร่วมกันได้ 100%<br>กับอุปกรณ์ HDMI CEC ทั*้* งหมด

#### หมายเหตุ

• อุปกรณ์ที่ รองรับ EasyLink ต้องเป ิดอูย่ละเลือกไว้<br>• เป ็นแหล่งที่ มา

#### คุณสมบัติ EasyLink

#### One-touch play

เม ื ่อคุณเช ื ่อมตอ ท ีว ี กับอุปกรณท ี ่รองร ับคุณ สมบัต*ิ* One-touch play คุณสามารถควบคุม ที่ว*ี* และอุปกรณของคุณได โดยใช ร ีโมทคอนโทรลเพ ียง ู่ตัวเด ี่ยว ตัวอย่างเช่น เม ื่อคุณกดเล่นบนร์ โมทุคอน ว์<br>โทรลของเคร*ื่* องเล่น DVD ที่วีของคุณจะเปล*ี่* ยน ช่องเพ*ื่* อแสดงภาพจาก DVD โดยอัตโนมัต*ิ* 

#### One-touch standby

เม ื ่อคุณเช ื ่อมตอท ีว ีของคุณเข ากับอุปกรณท ี ่ร ้องรับการสแตนด์บาย คุณสามารถใช้ร์ ไมทคอนโ ้ทรลท ีว ีของคุณเพ ื่อให้ทีวี ของคุณและอุปกรณ์ HDMI ที่ เชื่อมต่ออยั้ งหมดอู่ย่าโหมดสแตนด์บาย

#### การควบค ุมเส ียงของระบบ

้ เมื่ อคุณเชื้ อมต่อที่ วีของคุณกับอุปกรุณ์ที่ รองรับ HDMI CEC ที่ว่ีของคุณสามารถเปิดโดยอัตโนมัต

ิ ในการเล่นเส ียงจากอุปกรณ์ท*ี*่ เข ื่อมต่อ ในการใช้ one-touch audio คุณต้องแมปอ ินพุตเ ้ส ยงจากอุปกรณ์ที่ เช ื่อมต่อเข้ากับท ีวีของคุณ ้คุณสามารถใช้ร ไมทคอนโทรลจากอุปกรณ์ที่ เข ื่อ มต่ออย่พี่ อปรับระดับเส ียง

#### การสงตอค ีย ร ีโมทคอนโทรล (RC)

การสงต่อค์ย RC ช่วยให้คุณควบคุมอุปกรณ์ที่ ร องรับ EasyLink โดยไข้ร์ ไมทคอนไทรลของท์ วิข องคุณ

#### ปุ่ม EasyLink

คุณสามารถควบคุมอุปกรณท ี ่รองร ับ EasyLink ด้วยปุ ่มบนร์ โมทคอนโทรลท ีว ีของคุณ

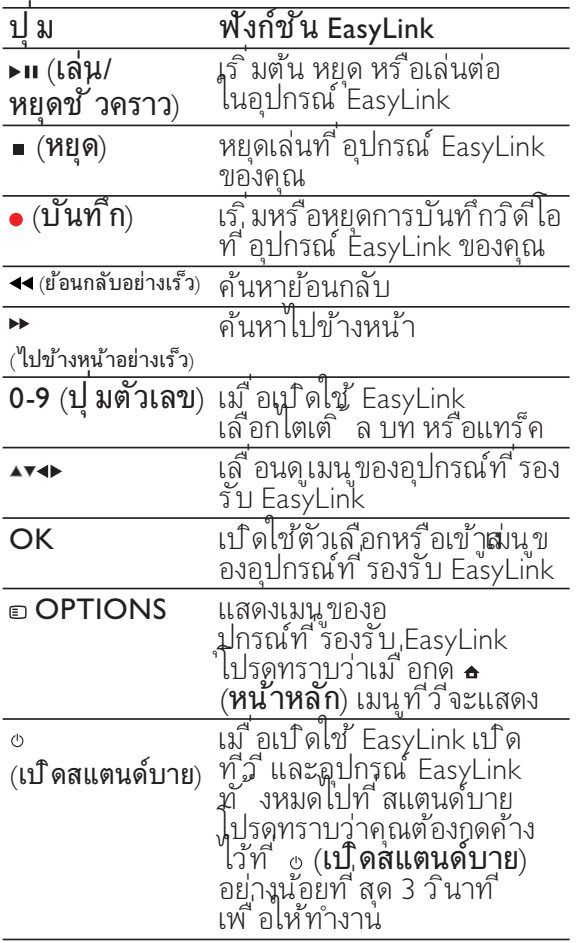

#### เคล็ดลับ

• กด **ท์ วี** เพ*ื่* อสลับไปที*่* แหล่งท*ี่* มาเสาอากาศจากโ หมด EasyLink

#### เปดหรือปดการใช EasyLink

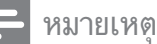

- ห้ามเปิดไข้ Philips EasyLink หากคุณไม่ได้ต้องก<br>• ารใช้งาน
- 1 กด ▲ (หน้าหลัก)
- 2 เล ือก [การต ิดตั ้ ง] > [กำหนดคา] > [EasyLink]
- 3 เลือก [เป*ิ*ด] หรือ [ป**ิด]**

#### เปดหรือเลิกใชการสงตอคียรีโมทคอนโทรล

- 1 กด ▲ (หน้าหลัก)
- 2 เลือกอปกรณ์ที<sup>่</sup>เขื<sup>่</sup>อมต่อกับขั*้* วต่อ HDMI
- 3 กด <del>m</del> OPTIONS
- 4 เลือก [**เป***ิ***ด/ปิด RC** pass]
- 5 กด OK
- 6 กด ▲ หรือ ▼ เพื่อไฮไลต์ขั้ วต่อ HDMI
- 7 กด OK เพื่อเป*ิ*ดใช้การส่งต่อค*ีย์* RC สำหรับขั<sup>้</sup> าต่อ HDMI ที่ เลือก

#### ตั้งลำโพงทีวีเปนโหมด EasyLink

เม ื ่อเป ดใช คุณสมบ ัต ิน ี ้ จะป ดลำโพงท ีว ีอัตโน ม ัต ิ เม ื ่อเน ื ้ อหาจากระบบ EasyLink-compliant home theater เลน เส ียงจะเลนเฉพาะจากลำโพงข ้ารากรายรายรางการว่า<br>องระบบโฮมเธ ียเตอร์

- 1 กด <del>อ</del> (หน้าหลัก)
- 2 กด ▲▼◀► เพ ื่อเล ือก [เซ'็ฺตอัพ] > [เส ียง] **→** เมนู **[เสิยง]** ปรากฏขิน
- 3 เลือก [ลำโพงท์วี] **→ เมนู [ลา้โพงทีวี]** ปรากฏขึ้น
- 4 เล ิอกู [ออุไต (EasyLink)] → ตั้งลำไพงที่วี่เป็นไหมด EasyLink

## ใชตัวล็อค Kensington

ชองล็อค Kensington เพื่อความปลอดภัยจะอ ยที่ดานหลังของทีวี เพื่อปองกันการโจรกรรม ใหทำการคลองตัวล็อค Kensington ระหวางชองและ วัตถุที่คงทน เช่น โต๊ะที่มีน้ำหนักมาก

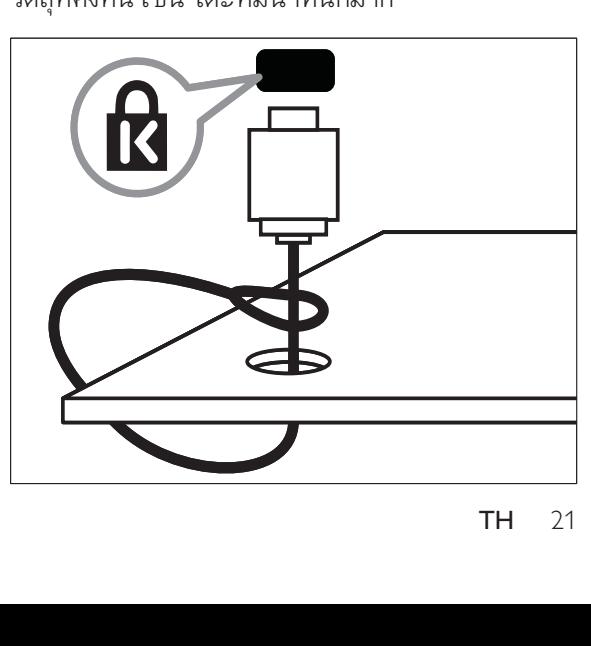

## 7 การตั้งชองทีวี

ครั้งแรกที่คุณตั้งคาทีวีของคุณ คุณจะตองเลือกภาษาของเมนูและตั้งทีวีและชองวิ ้ทยุติจิตอล (หากมี) บทนี้จะให้คำแนะนำวิธีการติดตั้งและปรับช่องใหม่

## การตั้งชองทีวีโดยอัตโนมัติ

ในหัวข้อนี้จะอธิบายวิธีการค้นหาและบันทึกช่องทีวีโ ดยอัตโนมัติ

- 1 กด ▲ (หน้าหลัก)
- $2$   $\;$  เลือก [เซ็ตอัพ]  $>$  [การติดตั $\;$ ้ ง]  $>$ [ตั งช่องสัญญาณ] > [ตัวช่วยตั้งช่อง]
- 3 กด OK
- 4 ทำตามคำแนะนำบนหน้าจอเพื่อตั้งช่อง

### การตั้งชองทีวีแบบธรรมดา

ในหัวข้อนี้จะอธิบายเกี่ยวกับวิธีการค้นหาและบันทึกช่ องทีวีแบบอะนาล็อกดวยตัวเอง

#### ขั้นตอนที่ 1 เลือกระบบของคุณ

#### หมายเหตุ

- ข้ามขั้ นตอนนี้ หากการตั้ งค่าระบบของคุณถู กต้อง
- 1 กด ▲ (หน้าหลัก)
- 2 เล็ฎก [เซ'ัตอัพ] > [การต์ดตั้ง] > [ตั ้ งช องส ัญญาณ] > .<br>|อนาล๊อก: ตั้งเอง]
- 3 กด ▲ หรือ ▼ เพื่อเลือก [ระบบส์] และกด ►
- 4 กด ▲ หรือ ▼ เพื่อเลือกระบบจากรายการ และกด ►
- 5 กด ∙ เพ ื่อกลับไปท ี่เมนู [อนาล ็อก:<br>ตั้งเอง]
- 6 กด ▲ หรือ ▼ เพื่อเลือก [ระบบเส ียง] และกด ►
- 7 กด ▲ หร ือ ▼ เพื่อเลือกระบบจากรายการ และกด OK

#### ้ขั้นตอนที่ 2 ด้นหาและบันทึกช่องทีวีใหม่

- 1 กด ▲ (หน้าหลัก)
- $2$   $\;$  เลือก [เซ็ตอัพ]  $>$  [การติดตั $\check{}$  ง]  $>$ ์ตั้งช่องสัญญาณ] > .<br>[อนาล๊อก: ตั้ งเอง]
- 3 กด ▲ หรือ ▼ เพื<sup>่</sup>อเลือก **[ค้นหา]** และกด ►
- 4 กด ▲ หรือ ▼ เพ′ื่อค้นหาช่อง และกด ▶
- 5 กด ▲ หรือ ▼ เพื่อปรับค่า และกด ►
- $6$  กด OK เพื<sup>่</sup>อเก็บช่อง

## ้เปลี่ยนชื่อช่อง

คุณสามารถเปลี่ยนชื่อชองได เพื่อใหชื่อนั้นปรากฏเมื่อ มีการเลือกชองนั้น

- 1  $\,$  เมื่อดทีวี กด $\,$  OK  $\,$
- 2 กด เพ ื ่อไฮไลตท ี ่ชองในตารางชอง
- 3 กด <del>m</del> OPTIONS
- 4 กด ▲ หร ือ ▼ เพ ื่อเล ือก [เปล ี่ยนข ื่อช่อง]
- $5$  กด  $\overline{\bullet}$  เพื่อไฮไลต์อักษร และกด OK เพื่อเลือก

#### หมายเหตุ

- ่ ไฮไลต์ท ี [Aa] และกด OK เพ ื่อเปล ี่ยนอักษรตัว<br>• พ ิมพ์เล็กหรือตัวพ ิมพ์ใหญ่
- 6 ทำขั้ นตอนก่อนหน้าน ี้ ซ้ำจนกว่าจะสะกด ้ช ื่อได้ครบ
- 7 เลือก [เสร็จ]
- 8 กด OK

## จัดเรียงช่องใหม่

หลังจากที่คุณตั้งชอง คุณสามารถจัดลำดับการแสดงได

- $1$  เมื่อดทีวี กด OK
- 2 กด เพ ื ่อไฮไลตท ี ่ชองในตารางชอง
- 3 กด <del>o</del> OPTIONS
- 4 แล็อก **[เร***ี่***ยงล**ำ**ดับใหม่]** และกด OK
- $5$  กด  $\overline{\bullet}$  เพื่อไฮไลต์ช่อง และกด OK
- 6 กด เพ ื ่อย ายชองในตารางชอง
- 7 กด OK

## 8 ขอมูลผลิตภัณฑ

ข้อมูลผลิตภัณฑ์อาจเปลี่ยนแปลง ได้ โดย ไม่ต้องแจ้งไห ทราบลวงหนา สำหรับรายละเอียดผลิตภัณฑ ใหไปที่ www.philips.com/support

#### ความละเอียดในการแสดงผลที่รองรับ

#### ร ูปแบบคอมพ ิวเตอร

HDMI:

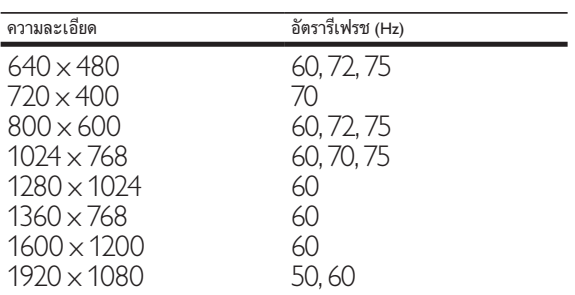

VGA:

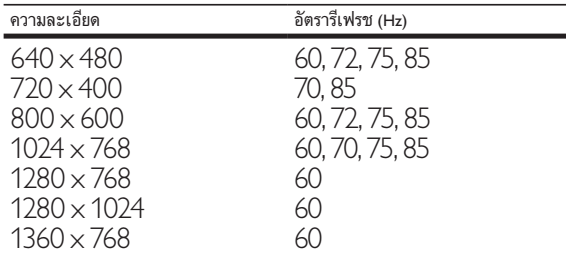

#### ร ูปแบบภาพ

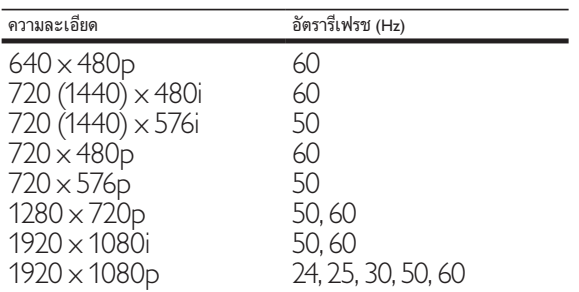

#### รีโมทคอนโทรล

แบตเตอร*ี่* : ขนาด AAA 2 ก้อน (แบบ LR03)

#### การปรับสัญญาณ / การรับสัญญาณ / การสงสัญญาณ

- อ ินพุตเสาอากาศ: 75ohm coaxial (IEC75) •
- ระบบทีวี: PAL BG, SECAM BG, PAL I, PAL DK, SECAM DK, NTSC M •
- การเล่นวัด ีโอ: NTSC, PAL, SECAM •

#### มัลติมีเดีย

- การเช*ื่*อมต่อ: USB •
- รูปแบบการเลน: H.264, MPEG4, JPEG, MP3 •

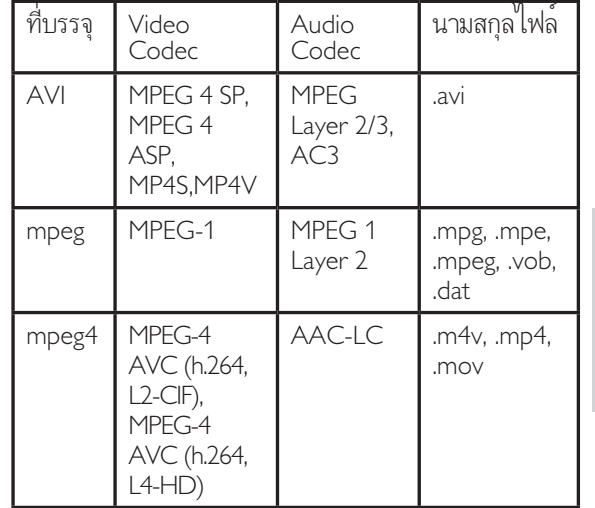

#### การเชื่อมต่อ

- ้สัญญาณออกของห<sub>ู</sub>ฟัง<br>(หัวต่อสเตอร์ โอแบบม*ิ* น*ิ* ) •
- เสาอากาศท ีว ี •
- S-Video •
- CVBS in •
- CVBS out •
- YPbPr: Component video (CVI in) •
- VGA in •
- HDMI •
- VGA Audio in •
- USB •
- ้ ตัวเช ่อมต่อบริการ •

#### เปด/ปด

- ระบบไฟหลัก: AC 110-240V, 50-60Hz<br>ไฟสแตนด์บาย: < 0.15W •
- •
- ้อุณหภูม ิแวดล้อม: 5 ถึง 35 องศาเซลเซ ียส •

TH

## 9 การแก้ปัญหา

ในหัวขอนี้จะอธิบายเกี่ยวกับปญห าทั่วไปที่มักเกิดขึ้น รวมถึงวิธีการแ กไขปญหาเหลานั้น

#### ปญหาทั่วไปของทีวี

#### เปด ทีวี แลวแตไมทำงาน:

- ปลดสายไฟออกจากเต้าเส ียบ รอหน ึ่งนาท ีแล้ วจังต่อกลับเข้าท ิเดิม •
- ตรวจสอุบสายไฟว่าเช ือมต่ออย่างแน่นหนาแ ้<br>ล้วหร*ื*อไม่ •

#### รีโมทคอนโทรลทำงานผิดปกติ:

- ้ ตรวจสอบว่าใส่แบตเตอร์ ของร ีโมทคอนโทรลถ ูกต องตามข ั ้ ว +/- ของร์ ไมทคอนโทรุลหร ือโม่ •
- เปล ียนแบตเตอร์ ของร์ ไมทคอนไทรลหากแบ ตเตอร ี ่ออนหร ือหมด •
- ทำความสะอาดเลนสของต ัวร ับสงส ัญญาณขอ ง ทัว ีและรู้ ไมทคอนไทรล •

#### ไฟสแตนดบายสีแดงที่ ทีวี กะพริบ:

ปลดสายไฟออกจากเต้าเส ียุบ รอจนกว่า ท ีวั ุจะเย็นลงก่อนเช ือมต่อสายไฟกลับเข้าท ้เดิม หากม ิการกะพร ิบ ให้ตัดต่อ Philips Consumer Care •

#### คุณลืมรหัสปลดล็อคของคุณสมบัติล็อคกันเปด

- ป อน '0711' •
- เมนูของ ทิวิ แสดงภาษา ไม่ถูกต้อง

้ เปล ี่ยนเมนู ท ีวี เป ็นภาษาที่ คุณต้องการ เมื่อเปิด / ปิด / ไปที่โหมดสแตนด์บายของ ทีวี<br>คุณจะได้ยินเสียงจากโครงเครื่อง ทีวี: •

้ไม่จำเป ็นต้องดำเน ินการไดๆ เส ียงดังกลาวเป นเส ียงปกต ิของการข ยายหร่ ือหดูตัวขอุง ท ีว ี เม ือเย ็นตัวลง และร้อนขึ้น ซึ่ งไม่มีผลกระทบไดๆ ต่อประสำหริภาพการทำงาน •

#### ปญหาชองทีวี

#### ชองที่ติดตั้งไวลวงหนาไมปรากฏในรายการชอง: ตรวจดุว่าเล ือกรายการชองท ี ถูกต้องไว้ •

#### ไมพบชองดิจิตอลระหวางการติดตั้ง:

ตรวจด ูวาท ีว ีรองร ับ DVB-T หร ือ DVB-C ในประเทศของคุณหร ือไม ด ูรายช ื ่อประเทศ ท ี่ด้านหลังที่วั •

### ปญหาเกี่ยวกับภาพ

#### เปดทีวี แตไมมีภาพ:

- ตรวจสอบวาได ตอสายส ัญญาณของเสาอากาศ เข ากับท ีว ีถ ูกต องหร ือไม •
- ตรวจสอบว่าเล ือกอุปกรณ์ท ี่ ถูกต้องไว้เป นแ หล่งทู้ มาของทัว ิ •

#### มีเสียงแตไมมีภาพ:

#### ตรวจสอบว่าได้ตี ,งค่าภาพถูกต้องหรือไม่ •

- สัญญาณภาพของทีวีที่ไดรับจากเสาอากาศไมดี: ด้รวจสอบว่าได้ต่อสายสัญญาณของเสาอากาศ เข้าเบท วิถุกต้องหรั อุไม่ •
- ลำโพง อุปกรณเส ียงท ี ่ไมตอสายด ิน ้ไฟน ีออน อาคารสุง และวัตถุขนาดใหญ่อ ื่นๆ ้จะม ีผลต่อคุณภาพการรับสัญญาณ หากเป ็นไปได้ ลองปรับคุณภาพการรับสัญญ ำณโดยเปล ี่ยนท ิศทางเสาอากาศ หรือย้ายอุป กรณ์ เห้อย่างจากท วี •
- หากสัญญาณภาพท์ ได้รับจากช่องไดช่องหน ึ่งไม่ชัด ให้ปรับจุนชองนั้ นแบบละเอียด •

#### สัญญาณภาพที่ไดรับจากอุปกรณที่เชื่อมตออย ไมดี:

- ตรวจสอบว่าเข ื่อมต่ออุปกรณ์นั้นๆ ถูกต้องหร ือไม่ •
- ตรวจสอบว่าได้ตั้ งค่าภาพถูกต้องหรือไม่ •

#### ทีวีไมบันทึกคาของภาพที่ฉันตั้ง:

ตรวจดุว่าตำแหน่งที่วิตั้ งไว้เป นการตั้ งค่า ท์ บ้าน โหมดน์ ไห้ความย์ิดหุฆ่ในการเปล์ ยน และบันทึกการตั งค่า •

#### ภาพที่แสดงไมเต็มจอ และมีขนาดใหญหรือเล็ กเกินไป:

- ้ลองไช้รูปแบบภาพที่ แตกต่างกัน •
- ตำแหน่งภาพไม่ถูกต้อง
- ส ัญญาณภาพจากอุปกรณบางอยางไมเหมา ะกับหน้าจอ ตรวจดู่เอาต์พุตสัญญาณของอ ุปกรณ •

#### ปญหาเกี่ยวกับเสียง

#### มีภาพแต่ไม่มีเสียงจาก ทีวี:

#### หมายเหตุ

- หากไมพบส ัญญาณเส ียง ท ีว ี จะป ดเอาตพุตเส ีย งโดยอัตโนมัต ิซ์ งไม่ ได้หมายถึงการทำงานท ี่ผ ิดปกต ิ •
- ตรวจสอบวาได ตอสายทุกอยางถ ูกต องหร ือไม •
- ตรวจดูว่าตั้ งระดับเส ยงไว้เป ็น 0 •
- ้ตรวจดุว่าไม่ ได้ป์ดเสียงไว้ •
- มีภาพ แตคุณภาพของเสียงไมดี:

้ตรวจสอบว่าได้ตั้ งค่าเส ยงถูกต้องหรือไม่ มีภาพ แตลำโพงมีเสียงออกเพียงดานเดียว: •

ตรวจด ูวาสมดุลเส ียงตั ้ งเป นเซนเตอร •

#### ปญหาการเชื่อมตอแบบ HDMI

#### พบปญหากับอุปกรณ HDMI:

- โปรดทราบว่าการรองรับ HDCP ้ น้ำนจะดีเลย์เวลาที่ ทีวี แสดงผลจากอุปกรณ HDMI •
- หาก ที่วั ไม่จดจำอุปกรณ์ HDMI ้ และไม่ม ีภาพปรากุฏ ลองสลับแหล่งที่ ม ำจากอุปกรณ์หน ึ่งไปเป ็นอุปกรณ์อี่ นๆ และกลับมาท ี ่เด ิมอ ีกคร ั ้ ง •
- หากเส ียงผ ิดเพ ี้ ยนเป ็นพักๆ ให้ตรวจด ู<sub>ู</sub>ว่าการตั ้ งค่าเอาต์พุตจากอุปกรณ์ HDMI ้นั้นถกต้อง •
- หากใช้คะแดปเตอร์ HDMI-to-DVI หรือสาย HDMI to DVI ตรวจดว่าสายสัญญาณเส*ี*ยงเ  $\hat{\mathcal{W}}$  ่มเติมถูกเขึ่ อมต่อกั้บ AUDIO L/R หรือ AUDIO IN (mini-jack เทานั ้ น) •

#### ปัญหาการเชื่อมต่อแบบ USB

#### เนื้อหาของอุปกรณ USB ไมแสดง:

- ตรวจด ูวาอุปกรณจัดเก ็บ USB ต ั ้ งไว เป น 'Mass Storage Class' ดังที่ อธ*ิ*บายไว้ในเอกส ารของอปกรณ์การจัดเก็บ •
- ตรวจด ูวาอุปกรณ USB และอุปกรณรองร ับ ที่วี •
- ้ตรวจดูว่าไฟล์ภาพและเส ียงรองรับ ท ีวี •

#### ไฟลภาพและเสียงไมเลนหรือแสดงอยางราบรื่น

ประส ิทธ ิภาพการถายโอนของอุปกรณ USB ้อาจจำกัดอัตราการถ่ายโอนข้อมูลไปยัง ทีวี ทำให้เล่นได้ ไม่ดี •

### ปญหาในการเชื่อมตอกับคอมพิวเตอร

คอมพิวเตอรแสดงผลบนทีวีไมคงที่:

- ตรวจสอบวาได ต ั ้ งความละเอ ียดและอัตรากา รรุ๋เฟรชท ี่ รองรับท ี่ คอมพู^ิวเตอร์ •
- ต ั ้ งรูปแบบภาพท ีว ีเป นไมม ีสเกล •

#### ติดต่อเรา

้หากคุณไม่สามารถแก้ ไขปัญหาได้ โปรดอ้างอิงท*ี่* ส่วน FAO สำหรับ ทีว*ี* ที่ www.

philips.com/support ่หากยังไม่สามารถแก้ ไขปัญหาได้อีก ให้ติดต่อ Philips Consumer Care ในประเทศของคุณตามรา ยช ื่อใน ถือไช้ น ้

### คำเตือน

อย่าพยายามซ่อมแซม ท ีวี ด้วยตัวเอง เน ื่องจ ากอาจทำไห ้ ได้รับบาดเจ็บรุนแรง หรือทำให้<br>ทีวี ของคุณเส ียหายจนไม่สามารถซ่อมแซมได้<br>และทำให้การประกันส ิ้ นสุดลง •

#### หมายเหตุ

• <sub>..</sub>ควรจดเ ท ีวี และหมายเลขซ ีเร ียลของคุณไว้ก่อนทุ ี คุณจะตัดต่อ Philips หมายเลขเหล่าน ี พ ิมพ์ ไว้ท ี ด้านหลังของ ทัว ี และบนบรรจุภัณฑั

#### ดาวนโหลดสำเนาอิเล็กทรอนิกส

หากตู้องการขอรับสำเนาอิเล็กทรอนิกส์ของต์ือฉบั บน ี้ ให้ดำเนินการดังน*ี*่

- $1$  ใช้เบราเซอร์ ไปยัง www.philips.com/ support
- 2 เล ือกตำแหนงท ี ่ต ั ้ งประเทศของคุณ
- 3 ป้อนหมายเลขม่หรือคำหลักในช่อง "Find your product'' (ค้นหาผลิตภัณฑ์ของคุณ) หรือค้นหาจากแคตตาล็อก
- 4 คลิกที่ รายละเอียดหรือม่
- 5 ไต้หัวข้อ Product support (ฝ ายสนับสนุนผล ิตภัณฑ) คล ิก User manuals (ต่ำอการใช้งาน)

## 10 ดัชนี

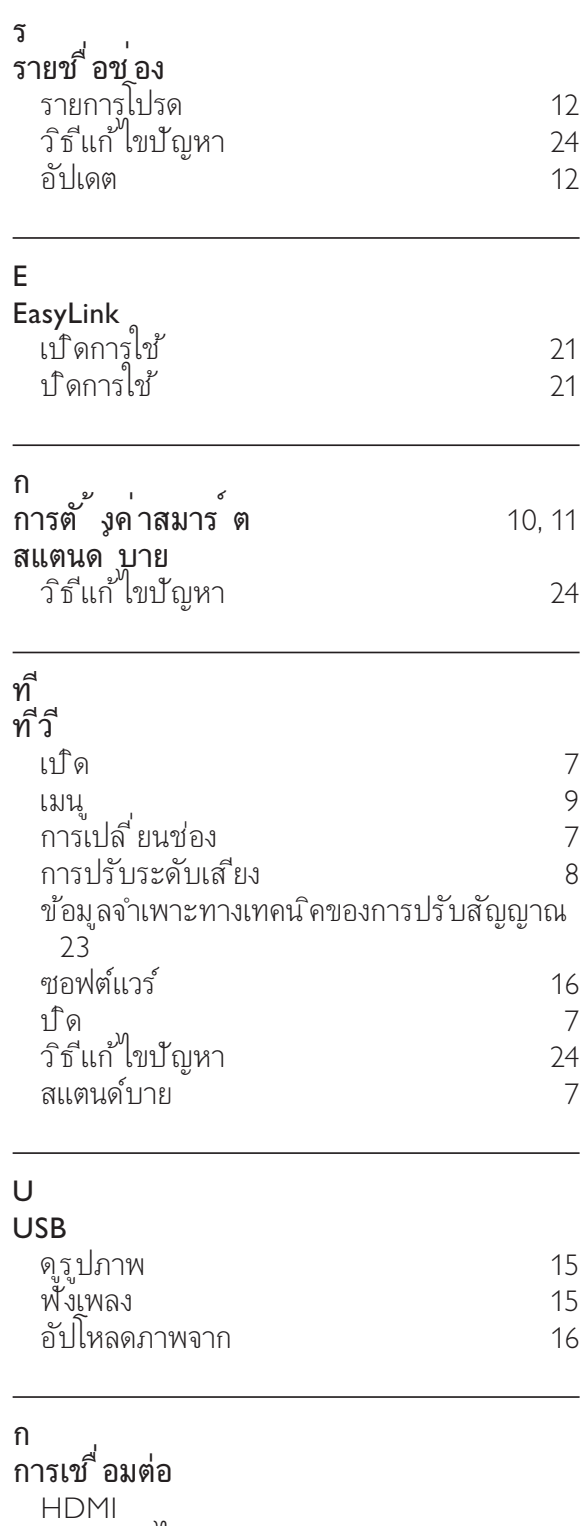

ว ิธ ีแก ไขป ญหา 25

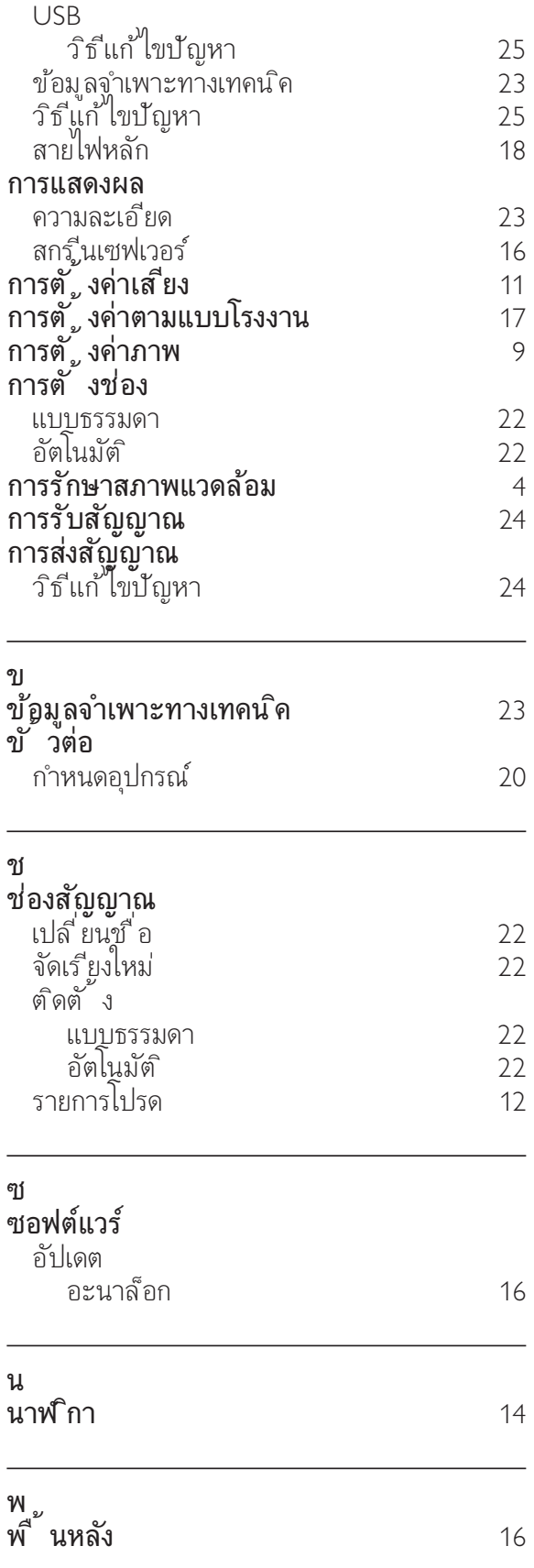

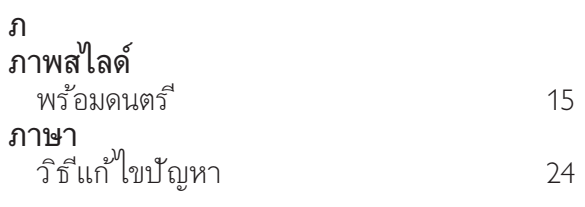

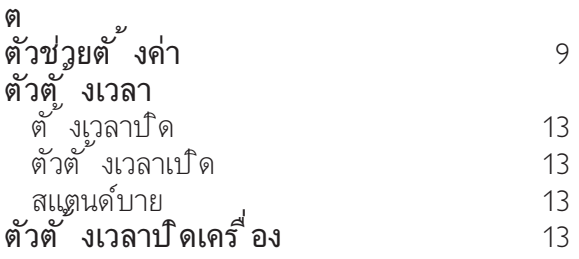

#### ม

#### ม ัลต ิม ีเด ีย

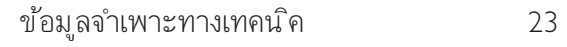

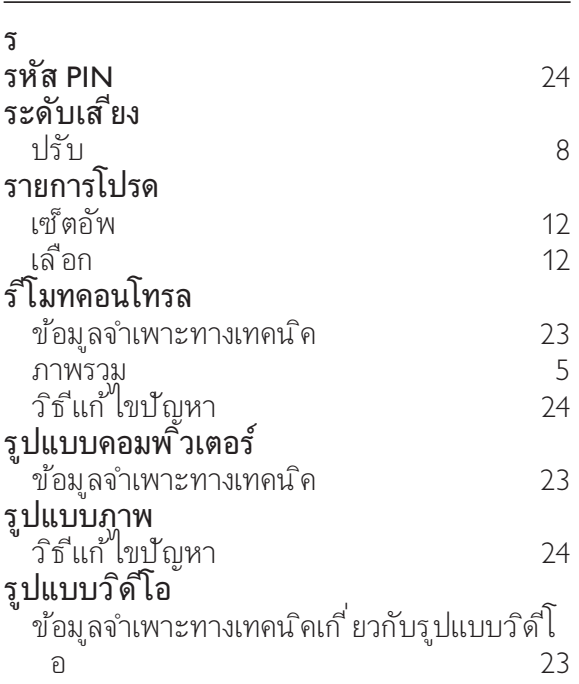

#### ล

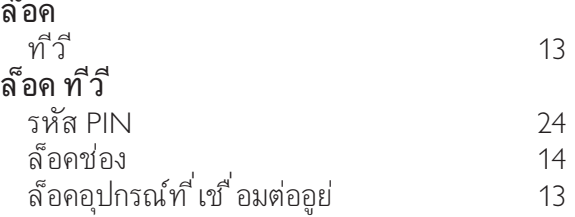

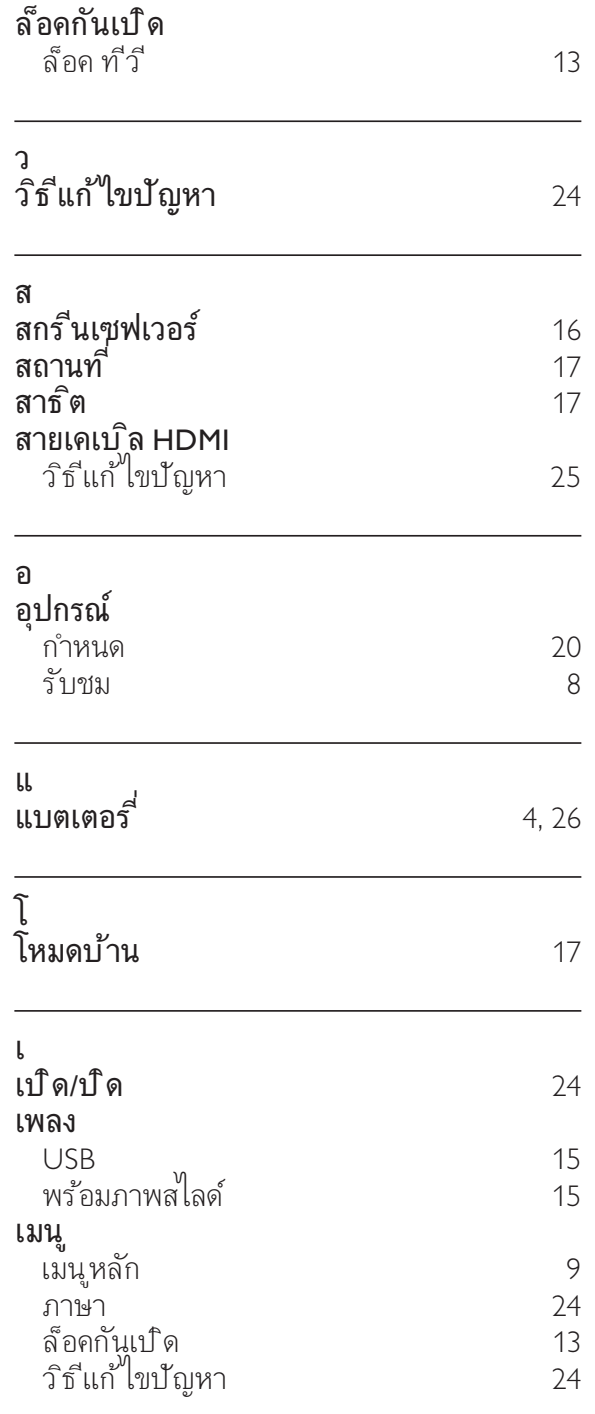

ภาษาไทย

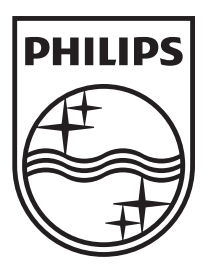

© 2009 Koninklijke Philips Electronics N.V. All rights reserved. Document order number: 3139 125 41031